### Guión de prácticas.

## 1. Cálculos teóricos de estructura electrónica molecular con el programa GAUSSIAN

GAUSSIAN es un software comercial de uso en química teórica, creado inicialmente en 1970 por J. Pople y su grupo de investigación en la Universidad Carnegie-Mellon y actualmente propiedad de Gaussian Inc.

El programa permite obtener soluciones aproximadas de la ecuación de Schrödinger electrónica en la aproximación de núcleos fijos. Para ello, la **función de onda electrónica** (para valores fijos de las coordenadas de los núcleos) se escribe como una combinación lineal de uno o más determinantes de Slater:

$$
\Psi_{el} = \sum_{I=0}^{N} C_I D_I \tag{1}
$$

Cada uno de los determinantes de Slater,  $D<sub>I</sub>$ , recibe el nombre de **configuración** y se construye a partir de un juego de **espín-orbitales moleculares**,  $\phi(\mathbf{r}, \sigma)$ :

$$
D = \begin{bmatrix} \phi_1(\mathbf{r}_1, \sigma_1) & \phi_1(\mathbf{r}_2, \sigma_2) & \dots & \phi_1(\mathbf{r}_n, \sigma_n) \\ \phi_2(\mathbf{r}_1, \sigma_1) & \phi_2(\mathbf{r}_2, \sigma_2) & \dots & \phi_2(\mathbf{r}_n, \sigma_n) \\ \vdots & \vdots & \vdots & \vdots \\ \phi_n(\mathbf{r}_1, \sigma_1) & \phi_n(\mathbf{r}_2, \sigma_2) & \dots & \phi_n(\mathbf{r}_n, \sigma_n) \end{bmatrix}
$$
(2)

Los espín-orbitales moleculares  $\phi_i(\mathbf{r}, \sigma)$  vienen expresados como productos de una parte espacial, dependiente de r, por una parte de espín  $\sigma$  que puede ser  $\alpha$  o  $\beta$ . A su vez, las partes espaciales, llamadas orbitales moleculares, se escriben como combinaciones lineales de las llamadas funciones de base,  $\chi(\mathbf{r})$ :

$$
\phi_i(\mathbf{r}) = \sum_{s=1}^m c_{si} \chi_s(\mathbf{r}) \tag{3}
$$

En la práctica, el problema que resuelve GAUSSIAN consiste en hallar los coeficientes  $c_{si}$  de la ec (3) y, cuando proceda, los coeficientes  $C_I$  de la ec (1) que hacen mínima la energía electrónica del sistema. Estos coeficientes reciben el nombre de **parámetros variacionales**, y el proceso de minimización de la energía está asociado al llamado **método variacional**. La función con los parámetros que minimizan la energía constituye la mejor aproximación (desde el punto de vista de la energía) a la solución real para el estado de energía más baja, dentro de las limitaciones del cálculo.

### 2. Conceptos importantes

Para entender qué vamos a hacer en esta práctica, es necesario asimilar unos pocos conceptos que resultan básicos a la hora de realizar un cálculo teórico de la estructura electrónica. En particular, los siguientes son imprescindibles:

#### 2.1. Aproximación de Born-Oppenheimer

La aproximación de Born-Oppenheimer está en el fundamento del lenguaje que manejamos al hablar de la estructura electrónica. En lo que sigue, para simplificar la notación supondremos que r engloba tanto las coordendas de posición como las de espín de todos los electrones (coordenadas electrónicas), y  $\bf{R}$  representa las coordenadas de posición de los núcleos (*coordenadas* nucleares). Con este convenio, la aproximación de Born-Oppenheimer consiste, de manera resumida, en escribir la función de onda correspondiente a un estado estacionario del sistema molecular en la forma factorizada:

$$
\Psi(\mathbf{r}, \mathbf{R}) \simeq \Psi_{el}(\mathbf{r}; \mathbf{R}) \Psi_{nuc}(\mathbf{R}) \tag{4}
$$

Con dicha factorización, la función de onda completa,  $\Psi(\mathbf{r}, \mathbf{R})$ , que depende de las coordenadas electrónicas y de las coordenadas nucleares, se escribe como producto de dos funciones. La primera,  $\Psi_{el}(\mathbf{r}; \mathbf{R})$ , es la llamada **función de onda electrónica**, cuyas variables son las posiciones (y espines) de los electrones y depende **paramétricamente** de las posiciones de los núcleos. Esto quiere decir que hay una función electrónica distinta para cada juego de posiciones de los núcleos. En la aproximación de Born-Oppenheimer, la función de onda electrónica satisface la ecuación:

$$
\hat{H}_{el}\Psi_{el}(\mathbf{r}, \mathbf{R}) = E_{el}(\mathbf{R})\Psi_{el}(\mathbf{r}; \mathbf{R})
$$
\n(5)

donde  $E_{el}(\mathbf{R})$  es la energía electrónica del sistema para el juego de posiciones de los núcleos dado por  $\dot{\mathbf{R}}$ . El hamiltoniano electrónico,  $\hat{H}_{el}$ , contiene los términos de energía cinética de los electrones, atracción nuclear de los electrones por los núcleos y repulsión entre electrones. Es muy importante notar que la energía electrónica no es un número sino una función de las posiciones de los núcleos.

Por su parte, la segunda función en la ec(4),  $\Psi_{nuc}(\mathbf{R})$ , es la función de onda nuclear, que describe el movimiento de los núcleos bajo la acción de un potencial efectivo. Este potencial efectivo lleva asociada una función de **energía potencial**,  $U(\mathbf{r})$ . Para un sistema con N núcleos esta energía potencial viene dada por:

$$
U(\mathbf{R}) = E_{el}(\mathbf{R}) + \sum_{\alpha=2}^{N} \sum_{\beta=1}^{\alpha-1} \frac{Z_{\alpha} Z_{\beta}}{R_{\alpha\beta}}
$$
(6)

donde el segundo sumando de la derecha recoge la repulsión nuclear,  $\alpha$  y  $\beta$  numeran los núcleos,  $Z_{\alpha}$  y  $Z_{\beta}$  son las cargas nucleares, y  $R_{\alpha\beta}$  representa la distancia entre cada par de núcleos  $(α, β)$ . Los índices de las sumatorias están elegidos para no incluir la repulsión de un núcleo consigo mismo (que carece de sentido físico) y para no contar dos veces la repulsión entre cada par de núcleos. En la ec  $(6)$  se han supuesto unidades atómicas.

Las propiedades de la función  $U(\mathbf{R})$  son básicas a la hora de interpretar la estructura del sistema. Así, los juegos de coordenadas nucleares correspondientes a un **mínimo** de  $U(R)$ 

están asociados a **geometrías de equilibrio** de las posibles moléculas compatibles con un juego de núcleos dados. Los distintos mínimos representan diferentes **isómeros** del sistema, cuando están separados entre sí por barreras relativamente altas, o **confórmeros**, cuando esas barreras son menores.

En la práctica que vamos a realizar, se tratará la resolución de la ecuación (5) para distintos valores de R, buscando el juego de valores que hace mínima la función  $U(\mathbf{r})$  de la ec (7), mediante un programa de química computacional (en nuestro caso, GAUSSIAN). Cada resolución (variacional) de la  $ec(5)$  recibe el nombre de **cálculo puntual** (en inglés single point calculation), mientras que el proceso de búsqueda del mínimo de  $U(\mathbf{r})$  recibe el nombre de **optimización de** la geometría. Debe notarse que en el proceso de optimización de la geometría hay que resolver la ec(5) tantas veces como juegos de valores de  $\bf{R}$  sean necesarios para localizar el mínimo de  $U(\mathbf{r}).$ 

### 2.2. Métodos de cálculo

- Tipos de métodos de cálculo: habitualmente se distinguen los métodos que usan un único determinante de Slater en el desarrollo de la  $ec(1)$ , que reciben el nombre de métodos de **Hartree-Fock**, de aquellos en los que se usa más de un determinante, que reciben el nombre genérico de métodos post-Hartree-Fock.
- Métodos de Hartree-Fock: usan funciones con un único determinante. Los únicos parámetros variacionales en este caso son los coeficientes de desarrollo de los orbitales moleculares en la base de cálculo –eq  $(3)$ .
- Métodos de post-Hartree-Fock: usan funciones con varios determinantes. Por tanto, pueden tomarse como parámetros variacionales tanto los coeficientes de la ecuación (1) como los de la  $ec(3)$ . En algunos casos, se usan todos ellos, tomando un número relativamente reducido de determinantes; son los llamados **métodos multiconfiguracionales**. En otros casos, se parte de un juego de orbitales moleculares previamente optimizados (normalmente con un c´alculo Hartree-Fock) que se dejan fijos, a partir de ellos se constuyen diversos determinantes y por último solo se optimizan los coeficientes  $C_I$  de la ecuación (1); esto son los métodos de interacción de configuraciones. Estos métodos permiten recoger parte de la **correlación electrónica** no recogida en los métodos Hartree-Fock.
- **Métodos ab initio:** son aquellos en los que las únicas aproximaciones son las que se siguen del tipo de función de onda empleado, sin incluir aproximaciones adicionales. Por contraposición, aquellos métodos en los que se introducen más aproximaciones para la resolución del problema variacional reciben el nombre de métodos *aproximados*.
- Métodos aproximados: son métodos en los que se introducen aproximaciones adicionales con el propósito de aligerar el cálculo. Destacan los llamados semiempíricos y los de pseudopotenciales. Se usan para cálculos en sistemas muy grandes.
- Métodos variacionales: están basados en el método variacional, es decir, son aquellos en los que los parámetros incluidos en la función de onda se determinan con la condición de mínimo de la energía electrónica.
- Métodos de funcional de la densidad: también llamados métodos DFT. Son métodos en los que la ecuación de Schrödinger original se sustituye por otra aproximada de acuerdo

con la **Teoría del funcional de la densidad**. Son muy empleados porque permiten tratar sistemas relativamente grandes recogiendo más correlación que el Hartree-Fock.

Métodos perturbativos: basados en la teoría de perturbaciones. Parten de una función calculada en un sistema que guarde alguna semejanza con el que se quiere estudiar, y la usan como punto de partida para estimar las del sistema de interés. Funcionan tanto mejor cuanto m´as parecidos son ambos sistemas.

#### 2.3. Bases de cálculo

Bases gaussianas: constan de funciones de la forma

$$
g(\mathbf{r}) = N e^{-\alpha r^2} f_{lm}(x, y, z) \quad \text{o} \quad g(\mathbf{r}) = N e^{-\alpha r^2} r^l h_{lm}(\theta, \phi) \tag{7}
$$

Las primeras reciben el nombre de gaussianas cartesianas, y las segundas, el de gaussianas esféricas. Los exponentes  $\alpha$  habitualmente están fijos y no se toman como parámetros variacionales.

- **Bases gaussianas cartesianas:** la función  $f_{lm}(x, y, z)$  es un polinomio homogéneo de potencias de x, y, z. Por ejemplo, para las funciones con  $l = 0$  (funciones S):  $f_{00} = 1$ , para las funciones con  $l = 1$  (P):  $f_{1,m} = \{x, y, z\}$ ; para las funciones con  $l = 2$  (D):  $f_{2,m} = \{x^2, y^2, z^2, xy, xz, yz\}$ , etc.
- **Bases gaussianas esféricas:** la función  $h_{lm}(\theta, \phi)$  es un armónico esférico (habitualmente real). Por ejemplo: para las funciones con  $l = 0$  (funciones S):  $h_{00} = 1$ , para las funciones con  $l = 1$  (P):  $h_{1,m} = {\sin \theta \cos \phi, \sin \theta \sin \phi, \cos \theta}$ ; para las funciones con  $l = 2$  (D):  $h_{2,m} =$  $\{\sin^2 \theta \sin \phi \cos \phi, \sin \theta \cos \theta \sin \phi, 3 \cos^2 \theta - 1, \sin \theta \cos \theta \cos \phi, \sin^2 \theta (\cos^2 \phi - \sin^2 \phi)\}\,$ etc.

Gaussianas primitivas: cada una de las funciones dadas por la ecuación (7).

Gaussianas contraídas: son combinaciones lineales de funciones gaussianas primitivas con coeficientes fijos.

#### 2.4. Geometría, carga y multiplicidad

- Geometría: son las coordenadas de los núcleos de los átomos que forman la molécula. Debe recordarse que estas coordenadas son fijas en cada resolución de la  $ec(5)$  mediante el proceso variacional.
- Optimización de geometría: consiste en variar las coordenadas de los núcleos para determinar el juego de posiciones de estos para las que la energía potential total es un mínimo local respecto a estas coordenadas. **IMPORTANTE**: no debe confundirse la minimización de la energía en el proceso variacional (en el que las coordenadas de los núcleos se mantienen fijas) con la optimización de la geometría, en la que se varían esas coordenadas.
- Carga: ser refiere a la carga neta del sistema (cero para los sistemas neutros, positiva para los cationes y negativa para los aniones.
- **Multiplicidad:** se refiere al espín neto del estado electrónico (singlete:  $S = 0$ , doblete:  $S =$  $1/2$ , triplete:  $S = 1$ , etc). Para los sistemas moleculares neutros, el estado fundamental

suele ser un singlete en la gran mayoría de los casos en que el número total de electrones es par.

## 2.5. Coste de cálculo

El coste de cálculo depende del tamaño del sistema, el método empleado y el tamaño de la base.

En lo referente al método, para un sistema dado, cuanto mayor es el nivel de cálculo, mayor es el coste (tiempo) de cálculo. Así, un cálculo semiempírico suele ser más rápido que un Hartree-Fock o un DFT, y uno de estos es más rápido que un cálculo post-Hartree-Fock.

En lo que se refiere al tamaño de la base, cuanto mayor es el tamaño de esta, mayor es el coste. Formalmente, en los m´etodos Hartree-Fock y DFT el coste aumenta con la cuarta potencia del número de funciones de base, y en los post-Hartree-Fock, con la quinta.

## 3. Realización práctica

Para ejecutar el programa usaremos el interfaz gráfico llamado GAUSSVIEW, que permite usar el GAUSSIAN de manera más intuitiva a través de un entorno de ventanas e iconos.

En un entorno de MS-Windows, comenzaremos por crear una carpeta con el nombre igual a la fecha actual (p.ej 2019-11-27), que usaremos para guardar todos los archivos que vayamos generando en la sesión. Si se desea, para trabajar más ordenadamente, más adelante pueden crearse subcarpetas dentro de esta. A continuación, pulsaremos el icono correspondiente a GAUSSVIEW para entrar en el programa.

En un entorno Unix (p.ej. Linux) comenzaremos abriendo un terminal en la consola pulsando simultáneamente las teclas CTRL+alt+t. A continuación, usaremos la instrucción mkdir de Linux para crear un directorio con el nombre igual a la fecha actual, p.ej. mkdir 2018-11- 27. En ese directorio deberemos guardar todos los archivos que vayamos generando a lo largo de la sesión. Si lo consideramos conveniente, podemos crear subdirectorios dentro de él, para trabajar de manera más ordenada. Una vez creado el directorio, nos situaremos en él mediante las instrucción cd de Linux (p. ej. cd 2018-11-27). Una vez que estemos en el directorio, ejecutaremos GAUSSVIEW tecleando  $g\mathbf{v} \&$ . Aparecerán entonces la pantallas de inicio que se muestran en la figura 1:

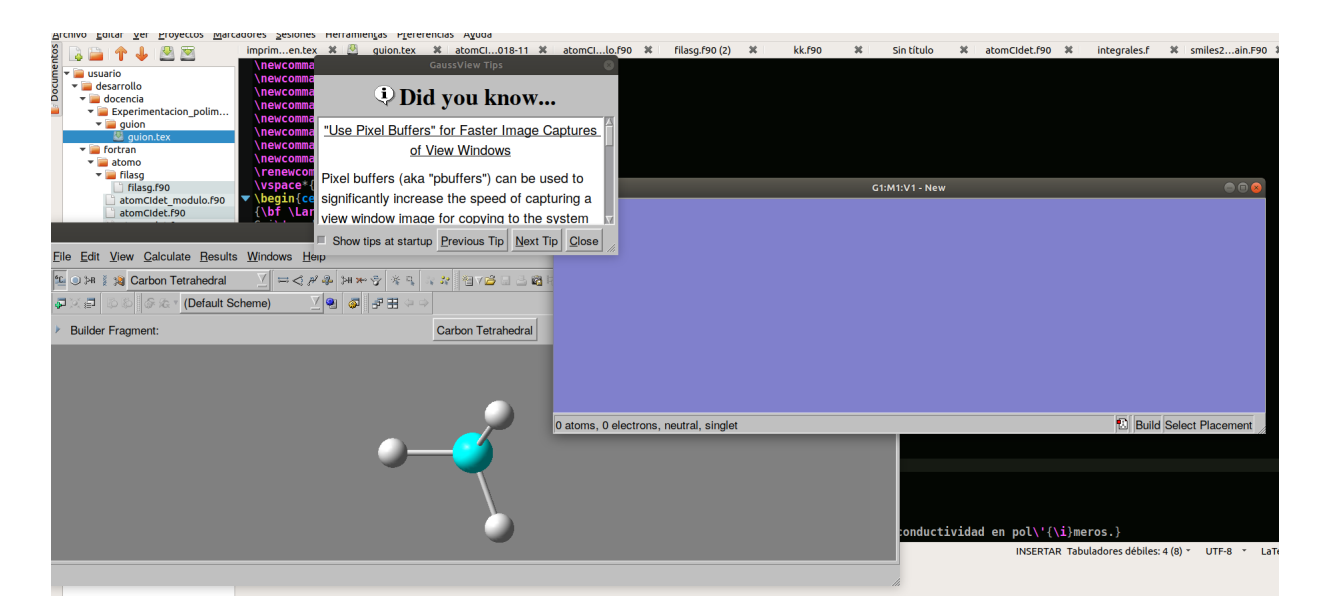

Figura 1: Ventanas de GAUSSVIEW

Cerraremos la pantalla de avisos (Did you know...) pulsando en el botón etiquetado como close. A continuación, para comenzar con un caso sencillo efectuaremos un primer cálculo en la molécula de metano, que es la molécula que nos propone el programa como ejemplo.

### 3.1. Cálculo en el metano.

Usaremos la opción **File** del menú superior (situada a la izquierda) para generar una primera estructura de la molécula sobre la que vamos a trabajar. Al pulsar el botón se debe desplegar un menú, en el que seleccionaremos la opción New, lo que abrirá otro en el que seleccionaremos la primera opción, marcada como Create molecular group, tal y como se muestra en la figura 2.

| $\mathbf{R}^2$                                | GaussView 5.0.8                                                     | $\sim$ $\sim$ |
|-----------------------------------------------|---------------------------------------------------------------------|---------------|
| File Edit View Calculate Results Windows Help |                                                                     |               |
| New                                           | ** 1-68305-- XBQ-X 96 543-  5R/F VI<br>Create Molecule Group Ctrl+N |               |
| S Open<br>$\mathrm{Ctrl}{}_{+}\mathrm{O}$     | <br>Add to Molecule Group Ctrl+Shift+N                              |               |
| Recent Files<br>٠                             |                                                                     |               |
| <b>Related Files</b>                          |                                                                     |               |
| Refresh                                       |                                                                     |               |
| Save<br>$Ctrl + S$                            |                                                                     |               |
| Save Temp Files                               |                                                                     |               |
| <b>各</b> Print<br>$Ctrl + P$                  |                                                                     |               |
| Save Image File                               |                                                                     |               |
| <b>M</b> Save Movie                           |                                                                     |               |
| <sup>i</sup> Preferences                      |                                                                     |               |
| Exit                                          |                                                                     |               |
|                                               |                                                                     |               |
| Create Molecule Group (Ctrl+N)                |                                                                     | h             |

Figura 2: Menú para generar una estructura

Se abrirá entonces una pantalla con **fondo azul** en la que vamos a construir la estructura. Esa es la pantalla de trabajo.

Para construir una estructura, debemos fijarnos en que, entre las pantallas iniciales, hay una en la que se ve la estructura de una molécula de metano sobre un fondo gris (figura 3).

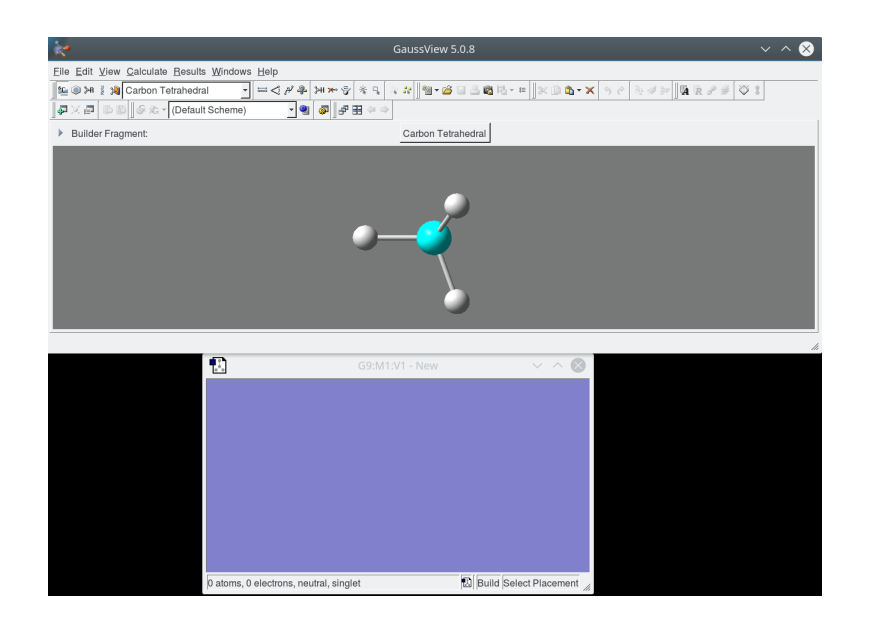

Figura 3: Estructura de partida para la molécula de metano

Esta pantalla de fondo gris contiene la estructura de partida que vamos a introducir en la pantalla de fondo azul, pulsando en ella con el **botón izquierdo** del ratón. Veremos que aparece la molécula de metano en la pantalla de trabajo, tal y como se aprecia en la figura 4.

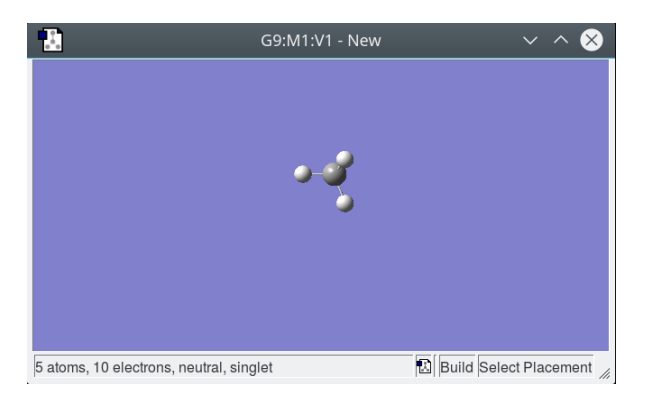

Figura 4: Pantalla de trabajo

En las pantallas, podemos rotar la molécula manteniendo pusado el botón izquierdo del ratón a la vez que desplazamos éste. También podemos trasladar la molécula a lo largo y ancho de la pantalla si mantenemos pulsadas simultáneamente la tecla MAYUSC y el botón izquierdo del ratón durante los desplazamientos. Por último, podemos acercar o alejar la molécula pulsando la tecla derecha del ratón mientras lo desplazamos o bien usando la ruedecilla del ratón. Es importante notar que estos cambios solo afectan a la visión que tenemos del sistema, no a su composición ni a las posiciones relativas de los átomos, de manera que tampoco influyen en el cálculo.

Si ahora volvemos a pulsar en una zona libre con el botón izquierdo del ratón, aparecerá una nueva molécula de metano, y si lo hacemos sobre un átomo de hidrógeno, la estructura del metano se transformar´a en la de un etano, como se ve en la figura 5. Repitiendo el proceso se pueden generar alcanos de cadenas crecientes.

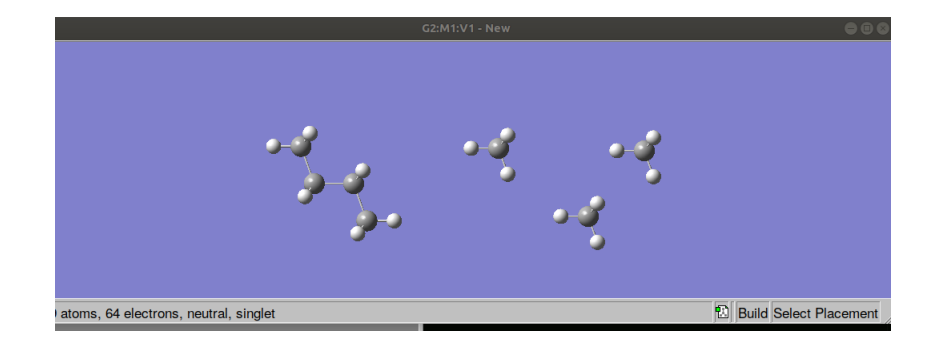

Figura 5: Nuevas estructuras obtenidas pulsando con el botón izquierdo del ratón

Pulsaremos ahora (simultáneamente) la combinación de teclas CTRL+Z tantas veces como sea necesario para dejar la estuctura de metano original de la figura 3. Esa combinación de teclas permite deshacer las operaciones realizadas en orden inverso a como se efectuaron. El efecto opuesto se consigue con CTRL+MAYUSC+Z.

Ahora ya estamos preparados para realizar el primer cálculo. Para ello, pulsaremos con el **botón** derecho del ratón en la pantalla azul. Se abrirá un desplegable en el que seleccionaremos cuarta la opción: Calculate, lo que a su vez abrirá un nuevo menú en el que elegiremos la opción Gaussian Calculation Setup tal y como se aprecia en la figura 6.

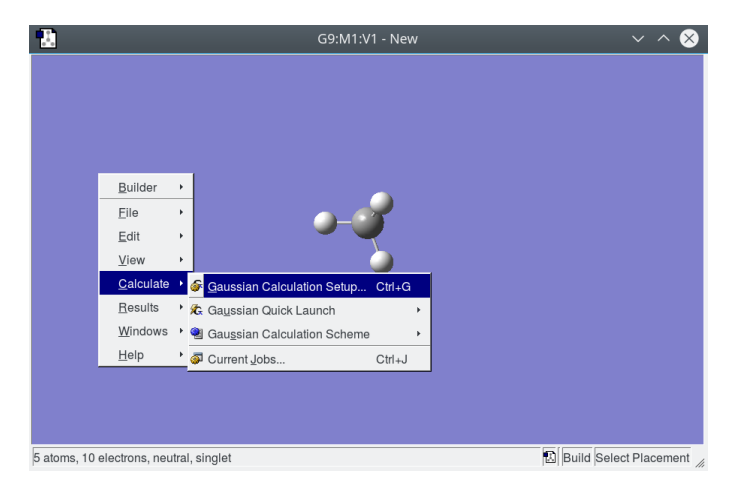

Figura 6: Menú de preparación de un cálculo

Se abrirá una nueva pantalla en la que aparecen distintas opciones para seleccionar el tipo de cálculo que deseamos (ver figura 7).

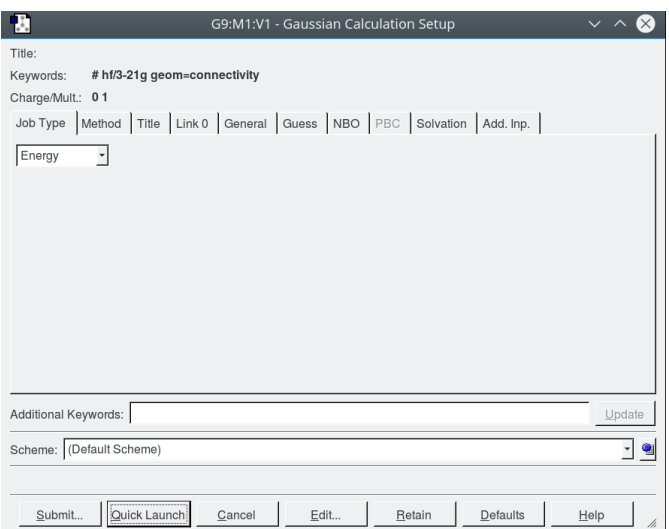

Figura 7: Opciones de cálculo

Comenzaremos con el tipo de cálculo, que elegiremos en la pestaña **Job Type**. Al abrir esa pestaña aparecerá una caja donde se selecciona el tipo de cálculo. Por defecto la opción que aparece es Energy, que se refiere a una minimización de la energía para una geometría dada (cálculo puntual o *single point*). Pulsando sobre la flecha situada a la derecha de la caja se abre un desplegable con otras opciones. Aqu´ı vamos a trabajar solo con dos de ellas, la ya mencionada Energy y la marcada como Optimization, que efectúa una optimización de la geometría (figura 8).

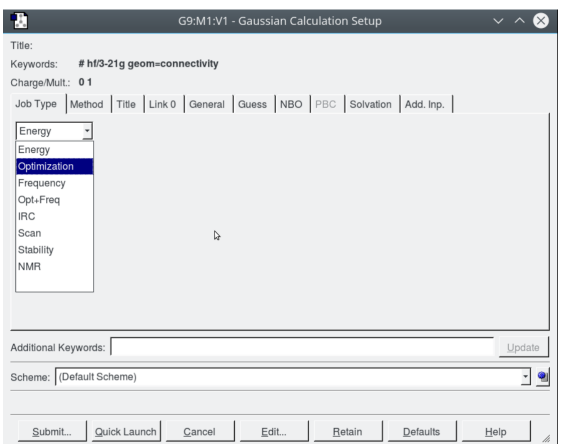

Figura 8: Tipos de cálculo

Cuando se elige Optimization aparecen nuevas opciones, que dejaremos sin tocar (figura 9).

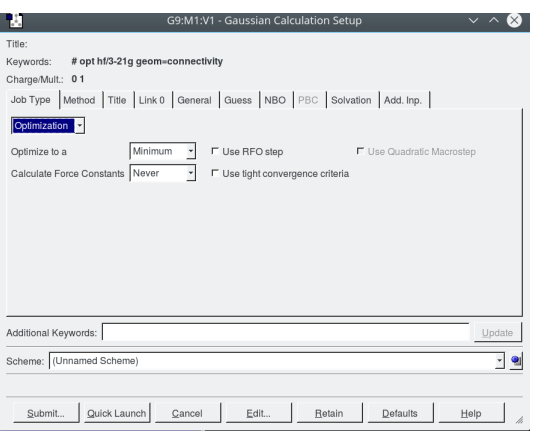

Figura 9: Opciones de optimización

Una vez seleccionado el tipo de cálculo, hay que elegir el método y la base que se van a emplear. Para eso abrimos el segundo desplegable, marcado como Method (figura 10).

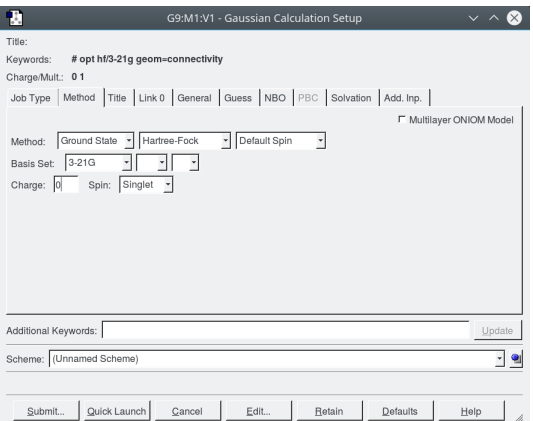

Figura 10: Método de cálculo y base

Las flechas que aparecen junto a las cajas despliegan menús con las diferentes opciones. Comenzaremos por abrir el desplegable de la caja etiquetada como Basis Set y elegiremos como base la denominada **cc-pVDZ**, como se aprecia en la figura 11. En esta base se emplean dos funciones de tipo s y una capa de tipo  $p$  (tres funciones:  $p_x$ ,  $p_y$ ,  $p_z$ ) en el Hidrógeno y tres funciones de tipo s, dos capas de tipo p (seis funciones) y una capa d (cinco funciones) en el Carbono. Conviene notar que se usan funciones con valores del número cuántico l superiores a los que aparecen en la configuración más baja de cada átomo (funciones de tipo  $p$  en el hidrógeno y  $d$  en el carbono). Esto es necesario para dotar de mayor flexibilidad a la función de onda a la hora de conseguir una descripción adecuada de los enlaces. Las funciones con valores de  $l$  más altos permiten describir la deformación de los átomos cuando pasan de estar aislados a formar parte de una molécula.

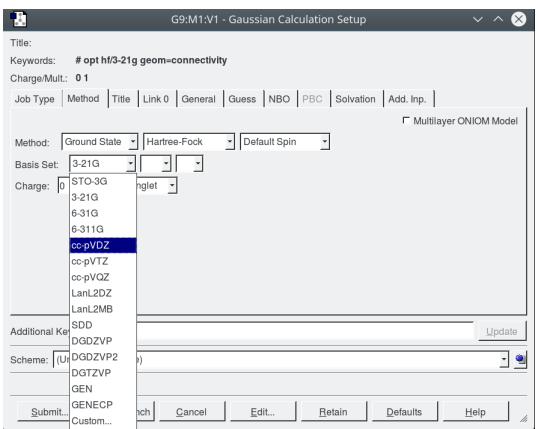

Figura 11: Bases de cálculo

De las cajas etiquetadas como Method, dejaremos la primera con la opción Ground State, para hacer el c´alculo del estado fundamental del sistema. Abriremos el desplegable de la segunda y seleccionaremos la opción  $DFT$  (figura 12).

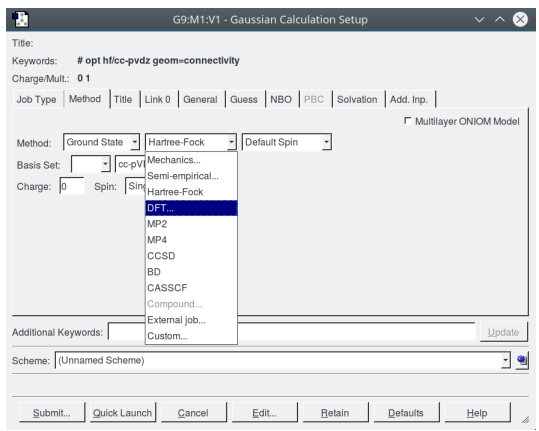

Figura 12: Métodos de cálculo

Como se ve en el desplegable, se pueden elegir distintos métodos de cálculo, de menor a mayor complejidad. Cuanto más complejo es el cálculo más se suelen aproximar los resultados de la energía a su valor exacto, pero el precio a pagar es un mayor tiempo de cálculo y un mayor consumo de recursos (memoria). Por ejemplo un CASSCF es mejor que un DFT y, dentro de los DFT, un LDSA es muy básico y rápido pero poco fiable.

Conviene advertir que, al seleccionar la opción DFT, aparece una cuarta caja en la línea de M´etodos, para seleccionar el tipo de DFT (hay varios). En nuestro caso seleccionaremos el que aparece por defecto, marcado como B3LYP (figura 13). Este funcional da resultados acpetables a un coste razonable, suficiente para nuestros propósitos. Por último, en la tercera caja seleccionaremos la opción Restricted, que obliga a emplear las mismas partes espaciales para cada par de orbitales de tipo  $\alpha$  y de tipo  $\beta$  que estén apareados.

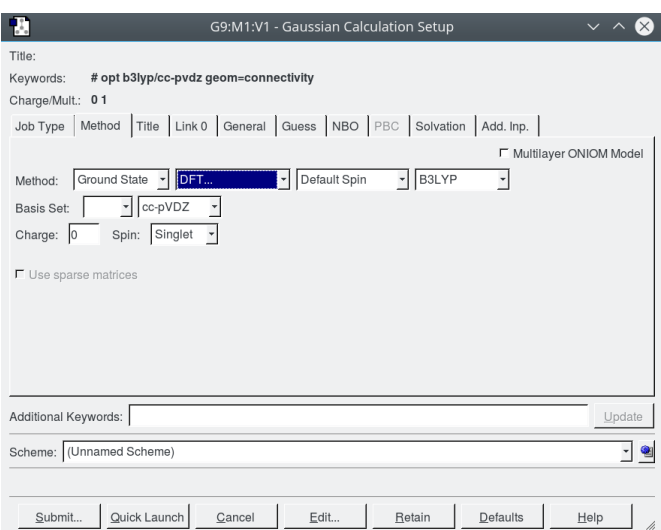

Figura 13: Tipo de DFT

Queda finalmente por fijar la carga del sistema, que en el caso de una molécula neutra será cero, y el valor de la multiplicidad (opción **Spin**) que, si todos los electrones están apareados, será Singlet (figura 14).

> Charge:  $|0|$ Spin: Singlet

Figura 14: Opciones para un sistema sin carga y sin electrones desapareados

Si es un catión monovalente y hay un electrón desapareado elegiremos, carga 1 y Spin Doublet  $(f_{\text{square}} 15)$ , y así sucesivamente.

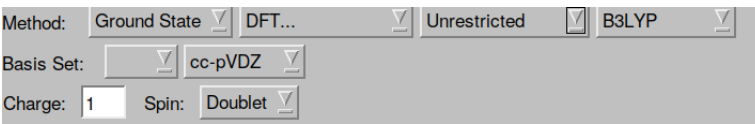

Figura 15: Opciones para un catión monovalente con un electrón desapareado

Conviene notar que en el caso de electrones desapareados, por defecto se toma la opción de un cálculo Unrestricted en el que se emplearían funciones para las partes espaciales de los orbitales α diferentes de las de sus correspondientes compañeros (partners) de tipo β. Generalmente no queremos que ocurra esto, por lo que deberemos seleccionar la opción Restricted Open. En definitiva, para el metano el conjunto de opciones debe quedar como se aprecia en la figura 16.

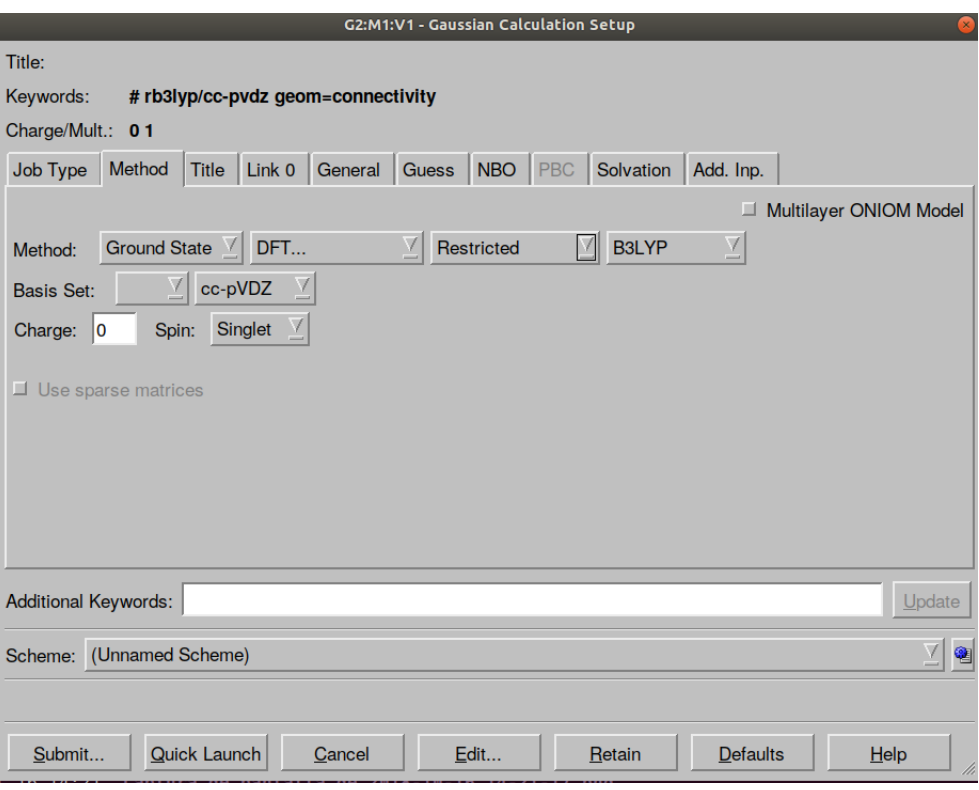

Figura 16: Opciones para el cálculo de la molécula de metano

Si quisiéramos luego hacer un cálculo del catión metano, las opciones deberían ser como se indican en la figura 17:

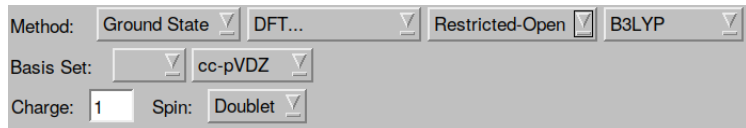

Figura 17: Opciones para el cálculo del catión metano

y si quisiéramos calcular el anión metano, las dadas en la figura 18:

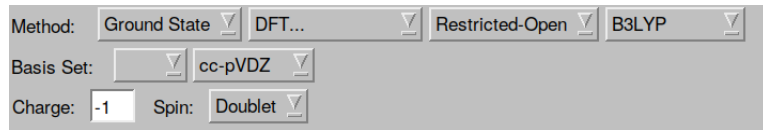

Figura 18: Opciones para el cálculo del anión metano

Una vez seleccionadas las opciones, para lanzar el cálculo hay que pulsar en el botón Submit situado en la parte inferior izquierda de la pantalla, como se ve en la figura 19.

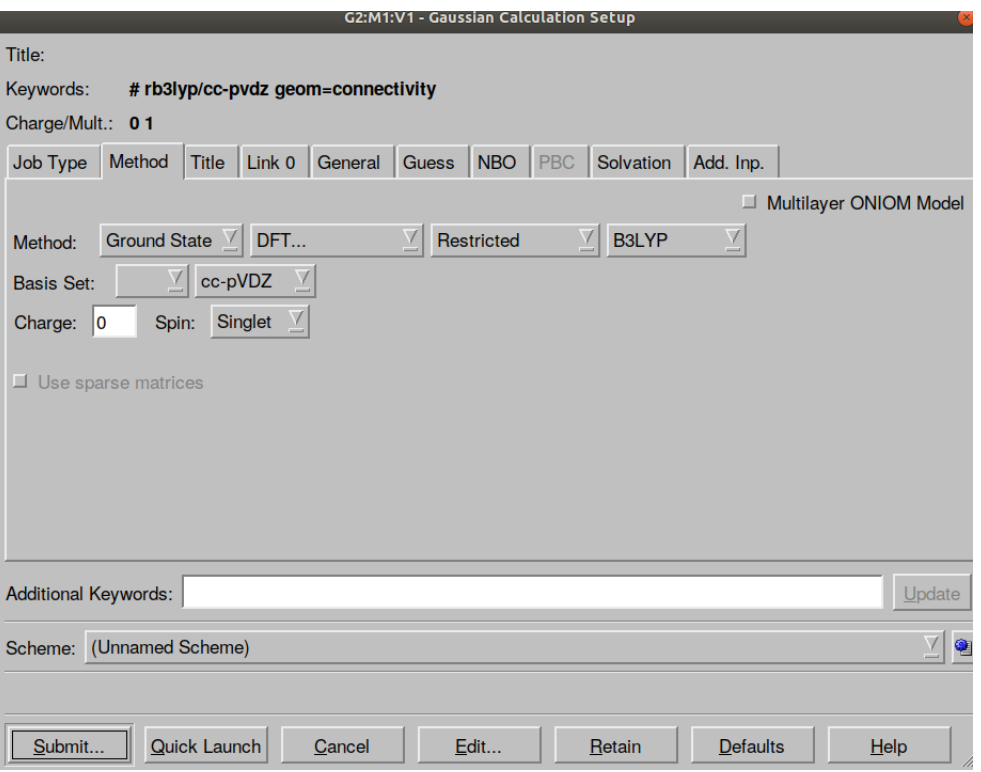

Figura 19: Envío de un cálculo para su ejecución

Al enviar el cálculo aparece un mensaje pidiendo que grabemos un fichero con todos los datos creados (fig 20)

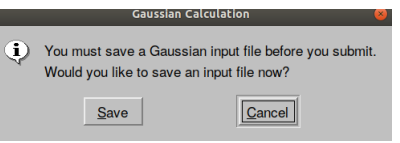

Figura 20: Mensaje final de ejecución

Lo hacemos pulsando en Save, lo que abrirá una pantalla de navegación como la mostrada en la figura 21 (IMPORTANTE: hay que asegurarse de guardar los ficheros en el directorio o carpeta creado al comienzo)

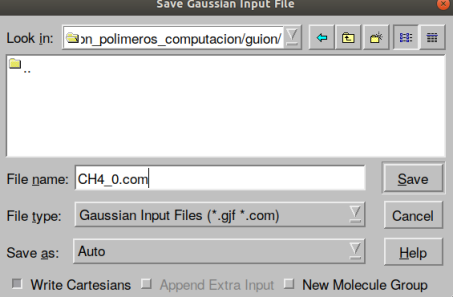

Figura 21: Pantalla de navegación para guardar datos y resultados

Como el cálculo corresponde a la molécula de metano neutra conviene nombrar el fichero que contiene los datos de entrada como CH4−0.com y guardarlo en el directorio creado anteriormente. El *guion bajo* y el *cero* (−0) sirven para indicar que es una molécula neutra. Después confirmamos el envío del cálculo pulsando en Ok (figura 22):

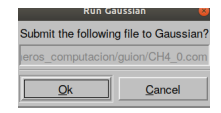

Figura 22: Confirmación de envío de un cálculo

Cuando el cálculo termine aparecerá una ventana como la mostrada en la figura 23

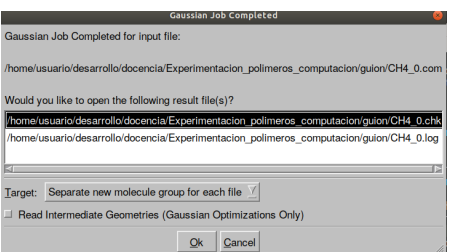

Figura 23: Ventana de finalización de un cálculo

en la que también pulsaremos el botón Ok.

Como se observa el GAUSSIAN genera los ficheros CH4−0.log y CH4−0.chk. El primero, cuya terminación (extensión) es .log, contiene la información detallada del cálculo. El fichero acabado .chk, tiene un formato especial, con información relevante de la molécula como la geometría y los coeficientes que aparecen en la función de onda –ecs (1) y (3)– y puede ser usado como punto de partida de otro cálculo.

Al pulsar Ok al finalizar el cálculo, GAUSSVIEW nos dirige a una ventana azul con la molécula obtenida, que en este ejemplo es el metano con la geometr´ıa optimizada. En este caso, no observaremos diferencias cualitativas (quizás haya cambiado su orientación en la ventana), pero sí que las hay cuantitativas: las distancias habrán cambiado a los valores que hacen mínima la energía de acuerdo con el método y la base usados (RB3LYP-ccPVDZ). En principio, es de esperar que esas distancias estén más próximas a las experimentales que las iniciales.

Pulsando en la ventana azul con el botón derecho del ratón (figura 24), se abre un menú en el que, si seleccionamos la opción **Results**, se despliega un submenú (figura 25) que nos permite ver una tabla con un resumen de los resultados pulsando en Summary (figura 26).

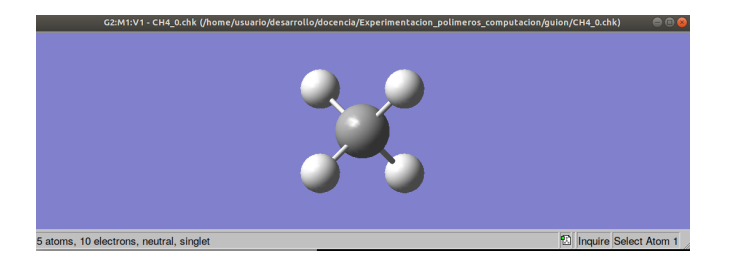

Figura 24: Ventana de trabajo con la molécula optimizada

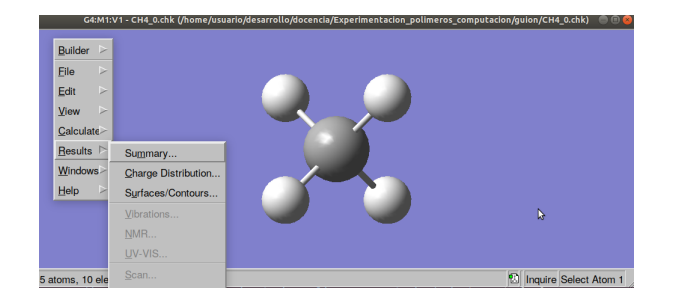

Figura 25: Menús de la ventana de trabajo

| G4:M1:V1 - Gaussian Calculation Summary                       |                            |      |  |  |  |  |  |  |  |  |
|---------------------------------------------------------------|----------------------------|------|--|--|--|--|--|--|--|--|
|                                                               | <b>Title Card Required</b> |      |  |  |  |  |  |  |  |  |
| <b>File Name</b><br><b>CH4 0</b>                              |                            |      |  |  |  |  |  |  |  |  |
| <b>File Type</b>                                              | .chk                       |      |  |  |  |  |  |  |  |  |
| <b>Calculation Type</b>                                       | <b>FOPT</b>                |      |  |  |  |  |  |  |  |  |
| <b>Calculation Method</b>                                     | <b>RB3LYP</b>              |      |  |  |  |  |  |  |  |  |
| <b>Basis Set</b>                                              | <b>CC-PVDZ</b>             |      |  |  |  |  |  |  |  |  |
| Charge                                                        | n                          |      |  |  |  |  |  |  |  |  |
| <b>Spin</b>                                                   | <b>Singlet</b>             |      |  |  |  |  |  |  |  |  |
| <b>Total Energy</b>                                           | $-40.51635345$             | a.u. |  |  |  |  |  |  |  |  |
| <b>RMS Gradient Norm</b>                                      | 0.00008653                 | a.u. |  |  |  |  |  |  |  |  |
| <b>Imaginary Freg</b><br>Dipole Moment.<br><b>Point Group</b> | 0.0000                     | Deb  |  |  |  |  |  |  |  |  |
| <b>View File</b><br><b>Save Data</b><br>∋k                    |                            |      |  |  |  |  |  |  |  |  |

Figura 26: Resumen de resultados

En este caso, encontramos que el valor de la energía electrónica es −40,516353 Hartree. Si continuamos con la pantalla azul del metano con la geometría optimizada podemos comprobar las nuevas distancias de enlace pulsando con el lado derecho del ratón. Seleccionamos Builder (figura 27):

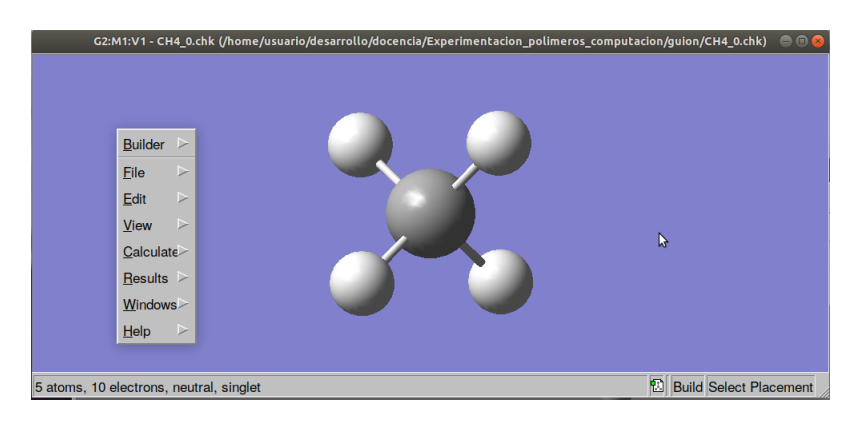

Figura 27: Menú de edición de resultados

y después **Modify bond** (figura 28):

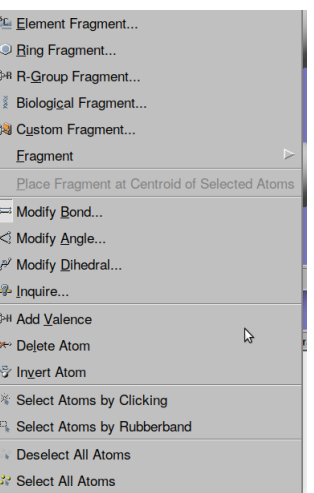

Figura 28: Edición enlaces

A continuación seleccionamos dos átomos pulsando sobre ellos con el botón izquierdo del ratón. Aparecerá un desplegable con la nueva distancia de enlace (figura 29). En el caso de haber seleccionado un hidrógeno y el carbono, la distancia optimizada aparece con un valor de 1,10018 bohr (la inicial era 1,07 bohr). Algo similar se puede hacer con los ´angulos de enlace (seleccionando tres átomos) o los ángulos dihedros (cuatro átomos).

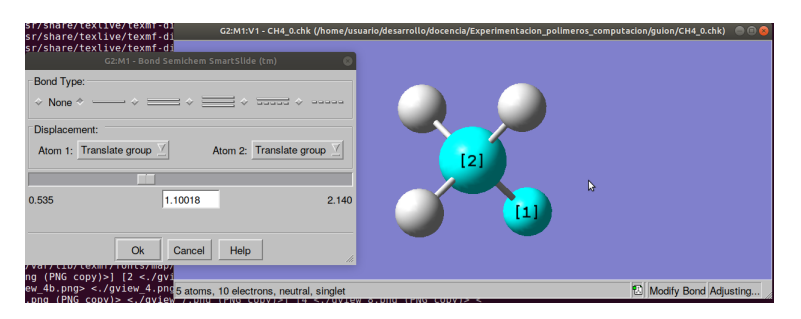

Figura 29: Edición enlaces

Para salir de la pantalla de edición de enlaces, ángulos o ángulos dihedros, pulsamos Ok. A continuación vamos a calcular la energía de ionización y afinidad del metano. Para ello tenemos que calcular las energías del catión y del anión monovalentes del metano siguiendo los pasos vistos antes. Hay que tener en cuenta que estos iones tienen un electrón desapareado (multiplicidad doblete) y una carga de +1 o −1 respectivamente.

De acuerdo con lo visto antes, para lanzar los nuevos cálculos de nuevo pulsamos con el botón derecho del ratón con la pantalla azul y seleccionamos **Calculate** en el desplegable. A continuación elegimos Gaussian Calculation Setup en el nuevo desplegable que se habrá abierto, como se muestra en la figura 30.

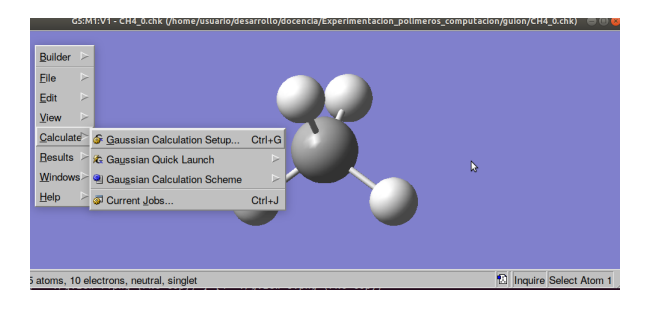

Figura 30: Preparación para un nuevo cálculo

Aparecerá la pantalla para configurar el cálculo mostrada en la figura 31

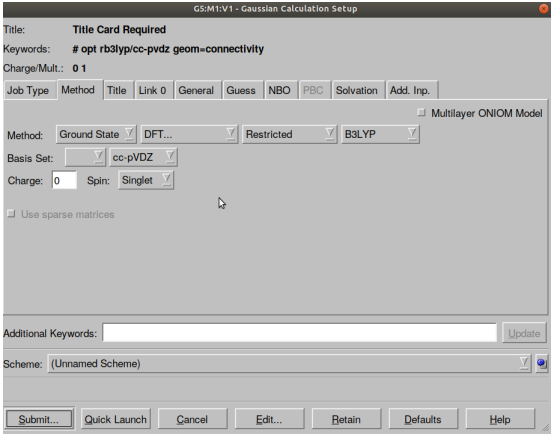

Figura 31: Opciones para un nuevo cálculo

A diferencia de lo que hicimos en el caso de la molécula de metano, en la que queríamos optimizar la geometría, ahora no queremos cambiar esa geometría sino mantenerla igual a la optimizada para la molécula neutra. Por tanto, seleccionaremos la opción Energy dentro de la caja Job Type. De esta manera, calcularemos la llamada energía de ionización vertical, que corresponde a la pérdida de un electrón sin que cambie la geometría. Por lo demás, mantendremos la misma base que para la molécula neutra y cambiaremos la carga (ahora  $+1$ ) y la multiplicidad (ahora **Doublet**). Mantenemos la misma base para que el cálculo emplee el mismo número de funciones que en la molécula neutra.

Para lo primero cambiamos el Job type a Energy y para lo segundo en Method cambiamos Charge a +1, como se indica en la figura 32:

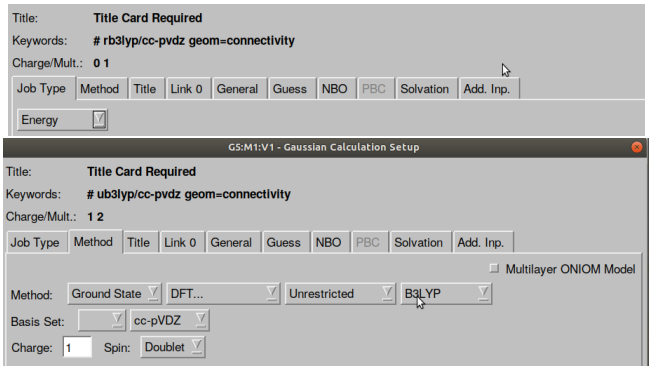

Figura 32: Opciones para el cálculo del catión metano

También debemos cambiar el Espín de Unrestricted a Restricted Open para que trate por igual a la parte alfa y beta de la función de onda (figura 33).

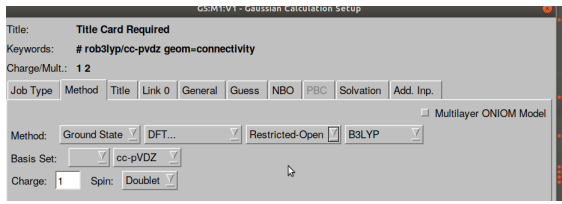

Figura 33: Tipo de cálculo, carga y multiplicidad para el cálculo del catión metano

Lanzamos el cálculo pulsando en **Submit** y grabamos el nuevo fichero de entrada para el gaussian con el nombre CH4−+1.com (figura 33).

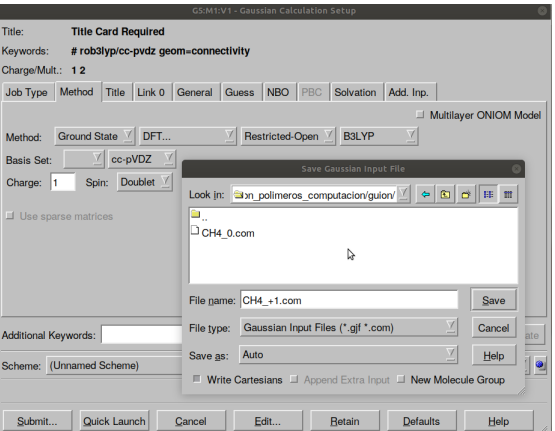

Figura 34: Ventana para el cálculo del catión metano

Cuando acabe el cálculo se generará el fichero **CH4**<sub>−</sub>+1.chk con los resultados del catión. Tras pulsar el botón Ok al final del cálculo, pulsaremos sobre la pantalla azul correspondiente al catión y procederemos de una manera similar a como hicimos en el caso de la molécula neutra. Podemos observar ahora que (con la geometría optimizada en la molécula neutra, la misma base cc-pVDZ y el método DFT ROB3LYP) la energía electrónica del catión metano es: −40,000018 Hartree (figura 35).

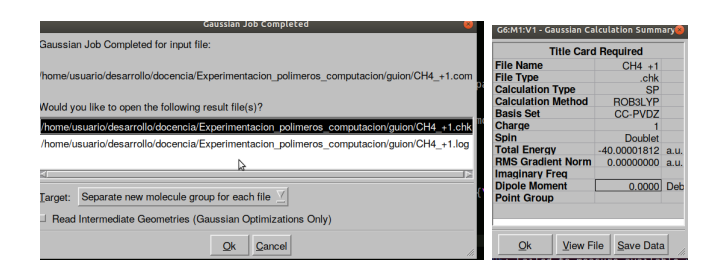

Figura 35: Resultados del cálculo del catión metano

Calculamos la energía de ionización vertical como la energía del catión menos la energía de la molécula neutra. En este caso esa diferencia vale  $0.516335$  Hartree (14.05 eV).

Para calcular la afinidad procedemos de la misma manera, pero en este caso, es mejor partir del resultado del catión, de manera que solo tenemos que cambiar la carga del sistema a −1 y enviar el cálculo (pulsar en Submit), tras haber seleccionado la pantalla azul del cálculo convergido del catión (figura 36).

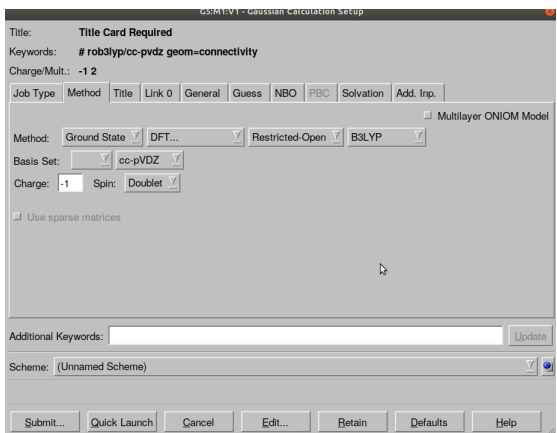

Figura 36: Opciones para el cálculo del anión metano

Grabamos ahora el nuevo fichero de entrada para el GAUSSIAN con el nombre CH4−-1.com para retomar el cálculo si hace falta (figura 37).

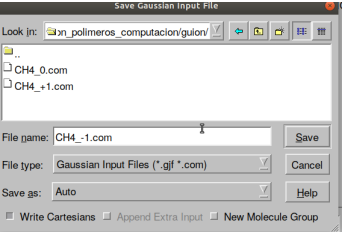

Figura 37: Pantalla para grabar los resultados del cálculo del anión metano

Anotaremos el resultado procediendo como antes (salvando y enviando cuando pregunten las sucesivas ventanas de control): -40.367777 Hartree (figura 38).

| G7:M1:V1 - Gaussian Calculation Summary |                            |      |  |  |  |  |  |  |  |
|-----------------------------------------|----------------------------|------|--|--|--|--|--|--|--|
|                                         | <b>Title Card Required</b> |      |  |  |  |  |  |  |  |
| <b>File Name</b><br>CH4 -1              |                            |      |  |  |  |  |  |  |  |
| <b>File Type</b>                        | .chk                       |      |  |  |  |  |  |  |  |
| <b>Calculation Type</b>                 | <b>SP</b>                  |      |  |  |  |  |  |  |  |
| <b>Calculation Method</b>               | ROB3LYP                    |      |  |  |  |  |  |  |  |
| <b>Basis Set</b>                        | <b>CC-PVDZ</b>             |      |  |  |  |  |  |  |  |
| <b>Charge</b>                           | -1                         |      |  |  |  |  |  |  |  |
| <b>Spin</b>                             | Doublet                    |      |  |  |  |  |  |  |  |
| <b>Total Energy</b>                     | -40.36777747               | a.u. |  |  |  |  |  |  |  |
| <b>RMS Gradient Norm</b>                | 0.00000000                 | a.u. |  |  |  |  |  |  |  |
| <b>Imaginary Freg</b>                   |                            |      |  |  |  |  |  |  |  |
| <b>Dipole Moment</b>                    | 0.0000                     | Deb  |  |  |  |  |  |  |  |
| <b>Point Group</b>                      |                            |      |  |  |  |  |  |  |  |
| ▷                                       |                            |      |  |  |  |  |  |  |  |
|                                         |                            |      |  |  |  |  |  |  |  |
| <b>View File</b><br>Ok                  | Save Data                  |      |  |  |  |  |  |  |  |

Figura 38: Resumen de resultados del cálculo del anión metano

En este caso, el valor de la afinidad es 0,148576 Hartree (4,04 eV). De ambos resultados se sigue que para pasar de la molécula neutra al ión positivo o al negativo se requiere suministrar energía al sistema ya que la energía de los iones es mayor que la de la molécula. En este sentido, hay que notar que la energía de ionización es siempre positiva, ya que siempre es necesario proporcionar energía a una molécula para arrancarle un electrón. Por el contrario, la afinidad puede ser negativa o positiva dependiendo de los casos, ya que hay sistemas en los que se libera energía al aceptar un electrón.

Para ver más detalles en la ventana resumen de resultados pulsamos el botón View File y abrimos el fichero .chk (figura 39). Por ejemplo el número de funciones empleadas viene dado como **Number of basis functions** y en este caso son  $34$ , 5 en cada Hidrógeno (dos de tipo s y una capa de tipo p con sus tres componentes  $p_x, p_y, p_z$ , y 14 funciones en el Carbono: tres funciones s, dos capas  $p$  (6 funciones) y una capa  $d$  (5 funciones).

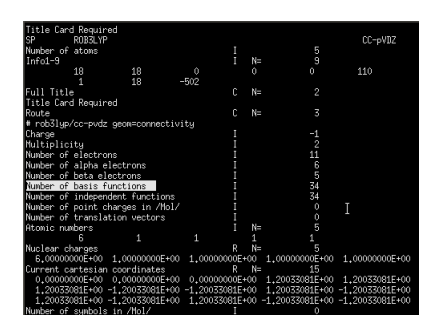

Figura 39: Detalle de resultados del cálculo del anión metano

#### 3.2. Cálculo en el clorometano.

Ahora nos porponemos calcular la afinidad y la ionización del tetraclorometano. Para ello es mejor comenzar de nuevo la secuencia entera. Primero cerramos las ventanas azules existentes y creamos una nueva con la secuencia File→New→Create molecular group como se indicó antes. A continuación, pulsamos con el botón izquierdo del ratón en la pantalla nueva para incluir una estructura del metano.

Seguidamente pulsamos en el botón etiquetado como Carbon tetrahedral, lo que abrirá una ventana con un sistema periódico como se aprecia en la figura 40.

|           |                                                                                                    |           |                |              |         |                    |                |           |                      |    |                   |           |              |            |         |           |    | GaussView 5.0.8 |
|-----------|----------------------------------------------------------------------------------------------------|-----------|----------------|--------------|---------|--------------------|----------------|-----------|----------------------|----|-------------------|-----------|--------------|------------|---------|-----------|----|-----------------|
|           | View Calculate Results Windows<br>Help<br>Edit<br>File                                                                                                    |           |                |              |         |                    |                |           |                      |    |                   |           |              |            |         |           |    |                 |
|           | $\overline{X}$<br>100万万万万<br>$\mathbb{Z}$<br>  1976 - 8 - 8 - 6 - 7 -<br>$Q$ 3-R $\frac{3}{2}$<br>举旦<br><b>12</b> Chlorine Atom<br>38 <sup>1</sup><br>$^6C$ |           |                |              |         |                    |                |           |                      |    |                   |           |              |            |         |           |    |                 |
|           | $\overline{\Lambda}$<br>$\mathcal{P} \boxplus$<br>85<br>星叉星<br><b>SEXT</b> (Default Scheme)<br>$\Leftrightarrow$                                            |           |                |              |         |                    |                |           |                      |    |                   |           |              |            |         |           |    |                 |
|           | <b>Element Fragments</b><br>⊠<br><b>Chlorine Atom</b>                                                                                                    |           |                |              |         |                    |                |           |                      |    |                   |           |              |            |         |           |    |                 |
| ¥         |                                                                                                    |           |                |              |         |                    |                |           |                      |    |                   |           |              |            |         |           |    |                 |
| H         |                                                                                                    |           |                |              |         | $\pmb{\mathsf{x}}$ | Bq             |           |                      |    |                   |           |              |            |         |           | He |                 |
| Li        | Be                                                                                                    |           |                |              |         |                    |                |           |                      | ß  |                   | B         | $\mathbf{C}$ | N          | $\circ$ | F         | Ne |                 |
| <b>Na</b> | Mg                                                                                                    |           |                |              |         |                    |                |           |                      |    |                   | <b>AI</b> | SI           | P          | s       | C1        | Ar |                 |
| K         | Ca                                                                                                    | <b>Sc</b> | T <sub>1</sub> | $\mathsf{V}$ | Cr      | M <sub>n</sub>     | Fe             | l Co      | NI                   | Cu | Zn                | Ga        | Ge           | As         | Se      | <b>Br</b> | Kr |                 |
| Rb        | <b>Sr</b>                                                                                                    | Y         | Zr             | Nb           | Mo      | Tc                 | Ru             | Rh        | Pd                   | Ag | Cd                | In        | Sn           | <b>Sb</b>  | Te      |           | Xe | ï               |
| Cs        | Ba                                                                                                    | La        | Hf             | Ta           | W       | Re                 | Os             | <b>Ir</b> | Pt                   | Au | Hg                | T1        | Pb           | Bi         | Po      | At        | Rn |                 |
| Fr        | Ra                                                                                                    | Ac        | Rf             | Db           | Sg      | <b>Bh</b>          | Hs             | Mt        |                      |    |                   |           |              |            |         |           |    |                 |
|           |                                                                                                    | Ce        | Pr             | Nd           | Pm      | Sm                 | Eu             | Gd        | Tb                   | Dy | Ho                | Er        |              | $Tm$ Yb Lu |         |           |    |                 |
|           |                                                                                                    | Th        | Pa             | $\cup$       | $Np$ Pu |                    | $Am$ Cm        |           | <b>Bk</b>            | Cf | Es                |           | Fm Md        | I No       | l Lr    |           |    |                 |
|           | Select Chlorine Fragment:                                                                                                    |           |                |              |         |                    |                |           |                      |    |                   |           |              |            |         |           |    |                 |
|           | c<br>Atom                                                                                                    | -0        |                |              |         |                    | $\mathbb{Z}^m$ |           | $\ddot{\phantom{a}}$ |    | $m_{\tilde{\nu}}$ |           | $m1$ and     |            |         |           |    |                 |

Figura 40: Ventana para selección de fragmentos

Si pulsamos sobre la tecla correspondiente al átomo de cloro, en la parte inferior se despliega un menú de posibles *tipos* de átomo de cloro, pensados para adaptarlo a su entorno molecular (figura 41).

| Select Chlorine Fragment: |  |  |  |
|---------------------------|--|--|--|
| tom                       |  |  |  |

Figura 41: Menú de tipos de átomo de cloro

En nuestro caso seleccionaremos la opción más simple, situada a la izquierda del menú (Atom). Seguidamente, pulsando con el botón izquierdo del ratón sobre cada uno de los átomos de hidrógeno del metano, los sustituiremos por átomos de cloro. El resultado debe ser como el mostrado en la figura 42.

|                                                   |                                               | GaussView 5.0.8      |                                               |
|---------------------------------------------------|-----------------------------------------------|----------------------|-----------------------------------------------|
| Edit View Calculate Results Windows Help<br>Eile  |                                               |                      |                                               |
| <sup>6</sup> <b>D</b> ≯R } 3 <b>Chlorine Atom</b> | $\n  P = \n  \sqrt{2}\n\sqrt{2}$<br>细米宁<br>零号 |                      |                                               |
| <b>SEXY</b> (Default Scheme)<br>「鳥文屋」             | $\mathbb{Z}$ 3 $\sigma$ 3 $\pi$ + $\phi$      |                      |                                               |
| <b>Builder Fragment:</b><br>Þ                     |                                               | <b>Chlorine Atom</b> |                                               |
|                                                   | G1:M1:V1 - New                                |                      | $\bullet\textcircled{\textcircled{\small 8}}$ |
|                                                   |                                               |                      |                                               |
|                                                   |                                               |                      |                                               |
|                                                   |                                               |                      |                                               |
|                                                   |                                               |                      |                                               |
|                                                   |                                               |                      |                                               |
|                                                   |                                               |                      |                                               |
|                                                   |                                               |                      |                                               |
|                                                   |                                               | B                    |                                               |
|                                                   |                                               |                      |                                               |
|                                                   |                                               |                      |                                               |
|                                                   |                                               |                      |                                               |
| 5 atoms, 74 electrons, neutral, singlet           |                                               |                      | <b>B</b> Build Select Placement               |

Figura 42: Estructura de la molécula de tetracloruro de carbono

Se observará que los enlaces se habrán alargado con respecto a los de la molécula de metano,

como cabe esperar por el mayor tamaño del átomo de cloro.

A continuación procederemos a optimizar la geometría, como se hizo antes en el caso de la molécula de metano, empleando de nuevo la base cc-pVDZ y el método DFT-B3LYP (ver figura 43).

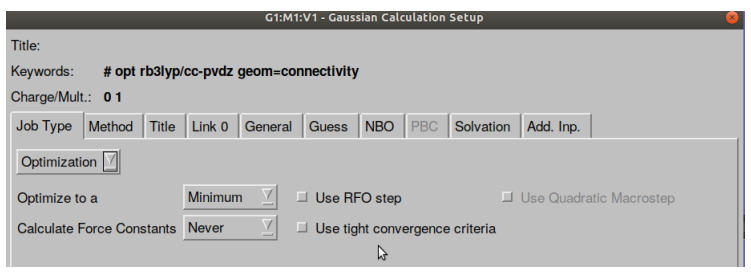

Figura 43: Datos para el cálculo de la molécula de tetracloruro de carbono

Salvaremos el fichero de datos con el nombre CCl4<sub>-</sub>0.com y procederemos a ejecutar el cálculo. Conviene notar que el cálculo requerirá mayor tiempo que el de la molécula de metano, porque el número de funciones empleadas en el cálculo es mayor, debido al mayor tamaño de la base del cloro con respecto a la del hidrógeno. Como se observa en el resumen de resultados, la energía electrónica es de  $-1878,947270$  Hartree (ver figura 44).

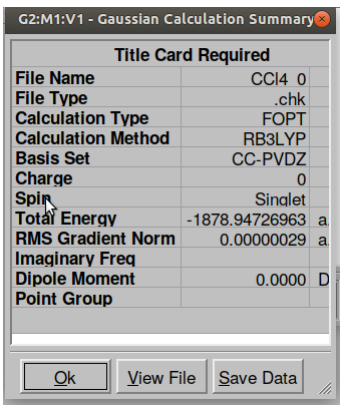

Figura 44: Resultados del cálculo de la molécula de tetracloruro de carbono

En el tetraclorometano nos fijaremos en las energías orbitales de último orbital molecular ocupado (HOMO) y el último vacío (LUMO). Sobre la pantalla azul .chk del cálculo finalizado pulsamos el botón derecho del ratón, y en el menú que se despliega elegimos **Edit** seguido de **MOs** en el nuevo menú que se habrá abierto (figura 45). En la ventana que aparece, pulsaremos la opción Load de manera que aparezca un nuevo menú a la derecha de la pantalla, como se muestra en la figura 46. Vemos que esos orbitales están marcados en amarillo y sus energías orbitales son −0,06958 Hartree para el LUMO −0,32026 Hartree para el HOMO. De esta forma la diferencia de energía entre esos orbitales  $(GAP)$  es 0,25068 Hartrees.

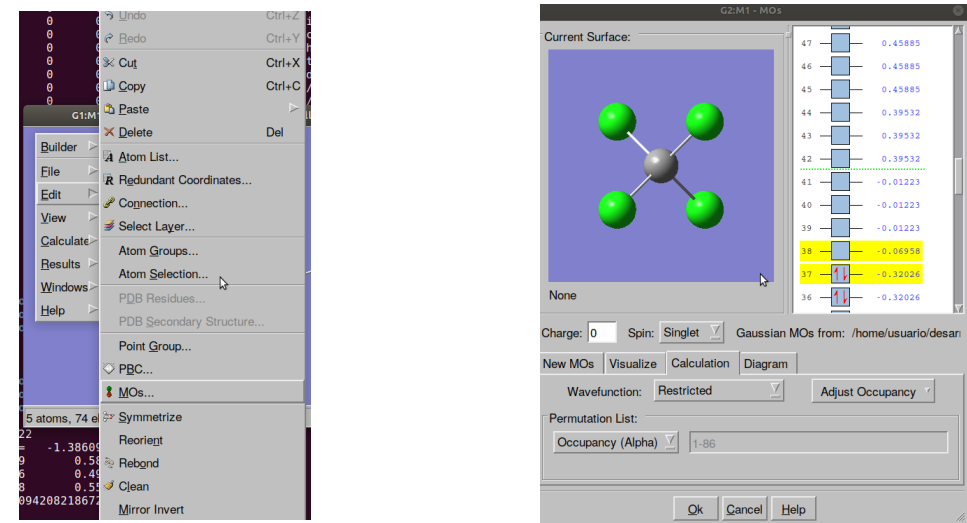

Figura 45: Selección de OM Figura 46: Menú de OM Repitiendo el proceso descrito anteriormente para el cálculo de los iones obtendremos los resultados mostrados en la figura 47.

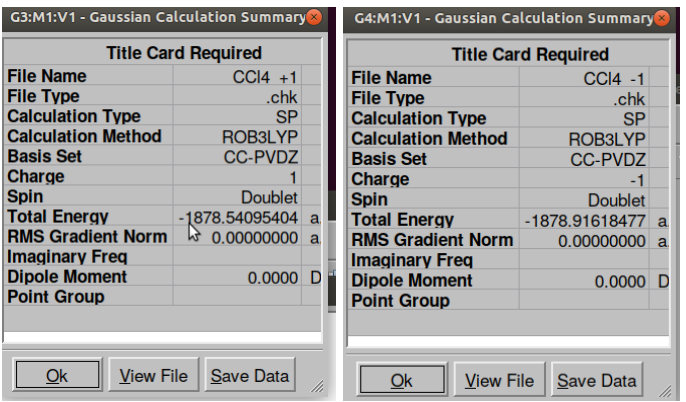

Figura 47: Resultados del cálculo para los iones de la molécula de tetracloruro de carbono

De acuerdo con los resultados anteriores, la primera ionización es 0,406316 Hartree y la afinidad 0.0310860 Hartree.

$$
EI/\text{Hartree} = (-1878,540954) - (-1878,947270) = 0,406316\tag{8}
$$

$$
AE/\text{Hartree} = (-1878,916184) - (-1878,947270) = 0,0310860\tag{9}
$$

El pasar del metano a tetraclorometano vemos que los primeros iones se forman con una aportación menor de energía. Así, la primera energía de ionización ha bajado un  $20\%$  y la afinidad, aúnque sigue siendo positiva, se ha reducido en un  $75\%$ .

Este cálculo del tetraclorometano y sus iones con la base ccpVDZ emplea 86 funciones, 14 sobre el Carbono y 18 sobre cada Cloro: cuatro funciones  $s$ , tres capas  $p$  (9 funciones) y una capa d (5 funciones), como se observa editando el fichero acabado en chk (figura 48).

| SP              | Title Card Required<br>ROB3LYP                    |    |                |   |    |                | CC-pVDZ                                                                       |
|-----------------|---------------------------------------------------|----|----------------|---|----|----------------|-------------------------------------------------------------------------------|
| Number of atoms |                                                   |    |                |   |    | 5              |                                                                               |
| $Info1-9$       |                                                   |    |                |   | N= | g              |                                                                               |
|                 | 20                                                | 20 | $\theta$       |   | 2  | 0              | 110                                                                           |
|                 |                                                   | 18 | $-502$         |   |    |                |                                                                               |
| Full Title      |                                                   |    |                | C | N= | 2              |                                                                               |
|                 | Title Card Required                               |    |                |   |    |                |                                                                               |
| Route           |                                                   |    |                |   | N= | 5              |                                                                               |
|                 | # rob3lyp/cc-pvdz guess=permute geom=connectivity |    |                |   |    |                |                                                                               |
| Change          |                                                   |    |                |   |    | -1             |                                                                               |
| Multiplicity    |                                                   |    |                |   |    | $\overline{2}$ |                                                                               |
|                 | Number of electrons                               |    |                |   |    | 75             |                                                                               |
|                 | Number of alpha electrons                         |    |                |   |    | 38             |                                                                               |
|                 | Number of beta electrons                          |    |                |   |    | 37             |                                                                               |
|                 | Number of basis functions                         |    |                |   |    | 86             |                                                                               |
|                 | Number of independent functions                   |    |                |   |    | 86             |                                                                               |
|                 | Number of point charges in /Mol/                  |    |                |   |    | $\theta$       |                                                                               |
|                 | Number of translation vectors                     |    |                |   |    | $\theta$       |                                                                               |
| Atomic numbers  |                                                   |    |                |   | N= | 5              |                                                                               |
|                 | Б                                                 | 17 | 17             |   | 17 | 17             |                                                                               |
| Nuclear charges |                                                   |    |                | R | N= | 5              |                                                                               |
|                 | 6.00000000E+00 1.70000000E+01                     |    | 1,70000000E+01 |   |    |                | 1.70000000E+01 1.Z0000000E+01                                                 |
|                 | Current cartesian coordinates                     |    |                | R | N= | 15             |                                                                               |
|                 |                                                   |    |                |   |    |                | 0.00000000E+00 0.00000000E+00 0.00000000E+00 1.92021962E+00 1.92021962E+00    |
|                 |                                                   |    |                |   |    |                | 1.92021962E+00 -1.92021962E+00 -1.92021962E+00 1.92021962E+00 -1.92021962E+00 |
|                 | 1.92021962E+00 -1.92021962E+00                    |    |                |   |    |                | 1.92021962E+00 -1.92021962E+00 -1.92021962E+00                                |
|                 | March 2014 - Property 11, 12, 2015 12, 2017       |    |                | T |    |                |                                                                               |

Figura 48: Archivo de resultados del cálculo del CCl<sub>4</sub>

## 3.3. La importancia de la base de cálculo; ejemplo en el clorometano (sólo lectura, no efectuar los cálculos)

Manteniendo la geometría optimizada con con la base ccPVDZ y el método DFT ROB3LYP  $y$  cambiando únicamente la base a cc-pVTZ, se obtienen los resultados mostrados en la figura 49. Debe notarse que en rigor se debería optimizar la geometría con la nueva base, ya que en general el resultado de la optimización será (ligeramente) distinto. No obstante, no lo hemos hecho aquí para simplificar la interpretación.

| <b>G7:M1:V1 - Gaussian Calculation Summary</b> |                            |                        | <b>G6:M1:V1 - Gaussian Calculation Summary</b> |                            | <b>G5:M1:V1 - Gaussian Calculation Summary</b> |                           |                  |  |
|------------------------------------------------|----------------------------|------------------------|------------------------------------------------|----------------------------|------------------------------------------------|---------------------------|------------------|--|
|                                                | <b>Title Card Required</b> |                        |                                                | <b>Title Card Required</b> | <b>Title Card Required</b>                     |                           |                  |  |
| <b>File Name</b>                               | $CCI4$ 0                   |                        | <b>File Name</b>                               | $CCI4 + 1$                 |                                                | <b>File Name</b>          | $CCl4 - 1$       |  |
| <b>File Type</b>                               | .chk                       |                        | <b>File Type</b>                               | .chk                       |                                                | <b>File Type</b>          | .chk             |  |
| <b>Calculation Type</b>                        | <b>SP</b>                  |                        | <b>Calculation Type</b>                        | <b>SP</b>                  |                                                | <b>Calculation Type</b>   | <b>SP</b>        |  |
| <b>Calculation Method</b>                      | <b>RB3LYP</b>              |                        | <b>Calculation Method</b>                      | <b>ROB3LYP</b>             |                                                | <b>Calculation Method</b> | ROB3LYP          |  |
| <b>Basis Set</b>                               | <b>CC-PVTZ</b>             |                        | <b>Basis Set</b>                               | <b>CC-PVTZ</b>             |                                                | <b>Basis Set</b>          | <b>CC-PVTZ</b>   |  |
| <b>Charge</b>                                  | o                          |                        | <b>Charge</b>                                  |                            |                                                | Charge                    | -1               |  |
| <b>Spin</b>                                    | <b>Singlet</b>             |                        | ド<br><b>Spin</b>                               | <b>Doublet</b>             |                                                | <b>Spin</b>               | <b>Doublet</b>   |  |
| <b>Total Energy</b>                            | $-1879.02305684$ a         |                        | <b>Total Energy</b>                            | $-1878.61729763$ a         |                                                | <b>Total Energy</b>       | -1879.00777817 a |  |
| <b>RMS Gradient Norm</b>                       | $0.00000000$ a             |                        | <b>RMS Gradient Norm</b>                       | $0.00000000$ a             |                                                | <b>RMS Gradient Norm</b>  | $0.00000000$ a   |  |
| <b>Imaginary Freq</b>                          |                            |                        | <b>Imaginary Freg</b>                          |                            |                                                | <b>Imaginary Freg</b>     |                  |  |
| $\mathcal{P}$<br><b>Dipole Moment</b>          | $0.0000$ $D$               |                        | <b>Dipole Moment</b>                           | $0.0000$ D                 |                                                | <b>Dipole Moment</b>      | $0.0000$ $D$     |  |
| <b>Point Group</b>                             |                            |                        | <b>Point Group</b>                             |                            |                                                | <b>Point Group</b>        | グ                |  |
|                                                |                            |                        |                                                |                            |                                                |                           |                  |  |
|                                                |                            |                        |                                                |                            |                                                |                           |                  |  |
|                                                |                            |                        |                                                |                            |                                                |                           |                  |  |
| <b>Ok</b><br><b>View File</b>                  | <b>Save Data</b>           | Qk<br><b>View File</b> | <b>Save Data</b>                               |                            |                                                |                           |                  |  |

Figura 49: Resultados del cálculo del $\rm{CCl}_4$  con la base  $\rm{cc\text{-}pVTZ}$ 

Cabe resaltar que la base cc-pVTZ contiene 166 funciones, frente a las 86 de la cc-pDTZ, es decir, casi el doble de funciones (figura 50), y con un coste de cálculo notablemente mayor.

| itle Card Required<br><b>SP</b><br>RB3LYP                                     |    |        |    |    |                   | CC-pVTZ                                        |
|-------------------------------------------------------------------------------|----|--------|----|----|-------------------|------------------------------------------------|
| Number of atoms                                                               |    |        | I  |    | 5                 |                                                |
| Info1-9                                                                       |    |        |    | N= | я                 |                                                |
| 18                                                                            | 18 | 0      |    | Û  | 0                 | 110                                            |
|                                                                               | 18 | $-502$ |    |    |                   |                                                |
|                                                                               |    |        | C  |    | $\overline{2}$    |                                                |
| Full Title                                                                    |    |        |    | N= |                   |                                                |
| Title Card Required                                                           |    |        |    |    |                   |                                                |
| Route                                                                         |    |        | ſ. | N= | 3                 |                                                |
| # rb3lyp/cc-pvtz geom=connectivity                                            |    |        |    |    |                   |                                                |
| Charge                                                                        |    |        |    |    | $\ddot{\text{o}}$ |                                                |
| Multiplicity                                                                  |    |        |    |    | 1                 |                                                |
| Number of electrons                                                           |    |        |    |    | 74                |                                                |
| Number of alpha electrons                                                     |    |        |    |    | 37                |                                                |
| Number of beta electrons                                                      |    |        |    |    | 37                |                                                |
| Number of basis functions                                                     |    |        |    |    | 166               |                                                |
|                                                                               |    |        |    |    |                   |                                                |
| Number of independent functions                                               |    |        |    |    | 166               |                                                |
| Number of point charges in /Mol/                                              |    |        |    |    | $\theta$          |                                                |
| Number of translation vectors                                                 |    |        |    |    | 0                 |                                                |
| Atomic numbers                                                                |    |        |    | N= | 5                 |                                                |
| 6                                                                             | 17 | 17     |    | 17 | 17                |                                                |
| Nuclear charges                                                               |    |        | R  | Ν= | 5                 |                                                |
| 6.00000000E+00 1.70000000E+01                                                 |    |        |    |    |                   | 1,70000000E+01 1,70000000E+01 1,70000000E+01   |
| Current cartesian coordinates                                                 |    |        | R  | N= | 15                |                                                |
| 0.00000000E+00 0.00000000E+00                                                 |    |        |    |    |                   | 0,00000000E+00 1,92021993E+c0 1,92021993E+00   |
| 1.92021993E+00 -1.92021993E+00 -1.92021993E+00 1.92021993E+00 -1.92021993E+00 |    |        |    |    |                   |                                                |
| 1,92021993E+00 -1,92021993E+00                                                |    |        |    |    |                   | 1,92021993E+00 -1,92021993E+00 -1,92021993E+00 |
| Number of symbols in /Mol/                                                    |    |        |    |    |                   |                                                |
| Fanaa Fiald                                                                   |    |        |    |    |                   |                                                |
|                                                                               |    |        |    |    |                   |                                                |

Figura 50: Resultados del cálculo del  $\text{CCl}_4$  con la base cc-pVTZ

Con estos valores la primera energía de ionización es 0,405759 Hartree y la afinidad 0,0152860 Hartree.

$$
EI = (-1878,617297) - (-1879,023056) = 0,405759
$$
\n<sup>(10)</sup>

$$
AE = (-1879,007778) - (-1878,023056) = 0,015286
$$
\n<sup>(11)</sup>

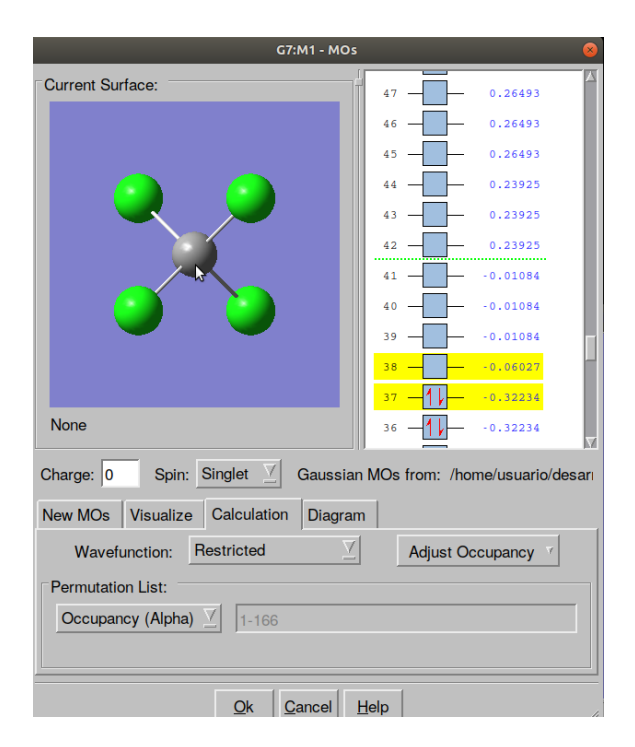

Figura 51: Energías orbitales del CCl<sub>4</sub> con la base cc-pVTZ

Como se muestra en la figura 51, el GAP calculado con la nueva base es de 0,26207 Hartree, ya que las energías orbitales son:  $\epsilon_{LUMO} = -0,06027$  Hartree y  $\epsilon_{HOMO} = -0,32234$  Hartree. Es decir, aunque se observa que las energías absolutas mejoran (se hacen más negativas) las diferencias mejoran menos. Las variaciones de las energías absolutas están alrededor de las décimas de Hartree, mientras que las variaciones de las diferencias son casi un par de órdenes menores. De esta manera, parece que en este sistema es razonable no usar bases mayores que la ccpVDZ a la vista del coste que supone doblar en n´umero de funciones empleadas y el escaso beneficio obtenido. No obstante, conviene reparar en que mientras que el GAP(HOMO-LUMO) y la energía de ionización quedan prácticamente iguales, en la afinidad se nota más el cambio de la base. Esto es debido a que en el anión la nube electrónica es más difusa, lo que requiere para su correcta descripción que en la base de cálculo haya funciones también difusas (con exponentes pequeños), y este tipo de funciones se han incluido al ampliar la base.

## 4. Cálculos teóricos de la estructura electrónica de molécular en sistemas con dobles enlaces alternos: conductividad en polímeros.

La deslocalización de electrones facilita la conductividad de un compuesto. Así sucede por ejemplo en un metal, donde la deslocalización tridimensional de parte de su nube electrónica, facilitada por el bajo potencial de ionización de sus átomos y la estructura de red cristalina de sus cationes, dota a sus electrones de gran movilidad a lo largo y ancho de la red.

Otro tipo de deslocalización posible es la que ofrece la alternancia de enlaces dobles de los compuestos orgánicos. En esta práctica vamos a realizar cálculos teóricos que exploren las posibilidades conductoras de algunos de estos compuestos.

Para estudiar la conductividad de los compuestos orgánicos usaremos dos criterios. El primero es la diferencia de energía HOMO-LUMO, ya discutida anteriormente, como estimación de la separación entre las bandas de conducción y de valencia (GAP). Experimentalmente se encuentra que los semiconductores tienen gaps de alrededor de 1-2 eV. Para los conductores el gap es menor, y por encima de los 2eV, cuanto mayor es el gap, m´as aislante es el sistema.

El segundo criterio es la diferencia entre la primera energía de ionización (también llamada potencial de ionización, PI) y la afinidad electrónica, AE. La tendencia que favorece la conducción es de un bajo PI y una AE negativa (cuanto más negativa, más se favorece la conductividad). Para llevar a cabo el estudio, realizaremos cálculos de la especie neutra y de su anión y su catión monovalentes, tal y como hicimos en la primera parte de la práctica.

Los compuestos que vamos a estudiar aquíson polímeros de pirrol, que tienen una estructura como la mostrada en la figura 52

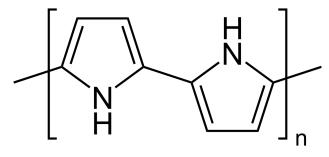

Figura 52: Estructura de los polímeros de pirrol

y de anilina (figura 53):

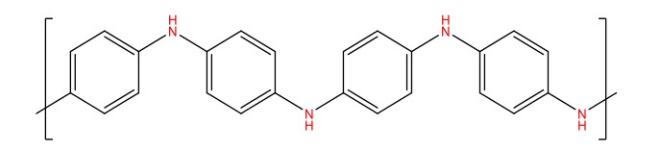

Figura 53: Estructura de los polímeros de anilina

Para simplificar el trabajo, disponemos de archivos de datos con geometrías de partida ya preparadas para varios polímeros (sin optimizar). Estos archivos están listos para su descarga desde la página web: http://www.qfa.uam.es/computacion/ (figura 54). Los archivos ya están preparados para su ejecución en el GAUSSIAN.

| Ficheros .mol y quión de practicas de Experimentación avanzada, computación.<br>• quion<br>$\bullet$ pirrol2.com<br>• pirrol4.com<br>• pirrol6.com<br>• pirrol8.com<br>$\cdot$ pirrol10.com<br>• anilina1.com<br>• anilina3.com<br>• anilina5.com<br>• anilina7.com<br>↳<br>$\bullet$ anilina9.com<br>$\bullet$ anilina11.com<br>• referencia 1<br>• referencia 2<br>Asignatura de primer curso del grado de Ouímica.<br>Fecha de actualización: Septiembre del 2018 | Página web de "Química (Grado de Química)". |
|----------------------------------------------------------------------------------------------------|---------------------------------------------|
|                                                                                                    |                                             |
| • pirrol1.com                                                                                                    |                                             |
|                                                                                                    |                                             |
|                                                                                                    |                                             |
|                                                                                                    |                                             |
|                                                                                                    |                                             |
|                                                                                                    |                                             |
|                                                                                                    |                                             |
|                                                                                                    |                                             |
|                                                                                                    |                                             |
|                                                                                                    |                                             |
|                                                                                                    |                                             |
|                                                                                                    |                                             |
|                                                                                                    |                                             |
|                                                                                                    |                                             |
|                                                                                                    |                                             |
|                                                                                                    |                                             |
|                                                                                                    |                                             |
|                                                                                                    |                                             |
|                                                                                                    |                                             |
| © Copyright, Departamento de Química Física Aplicada.<br>Jesús San Fabián, Alfredo Aquado, Laura Hermosilla e Ignacio de Ema.                                                                                                    |                                             |

Figura 54: Archivos de datos preparados para el cálculo de polímeros de pirrol y de anilina

El primer paso consistirá, por tanto en descargar todos los archivos en el directorio creado con la fecha actual. Los nombres de los archivos indican de qué polímero se trata en cada caso, como podemos comprobar abriendolos en GAUSSVIEW (con la secuencia File→Open y seleccionando el archivo que se desee abrir). As´ı por ejemplo, si elegimos abrir el archivo pirrol4.com encontraremos que corresponde al polímero con cuatro anillos del pirrol (figura 55).

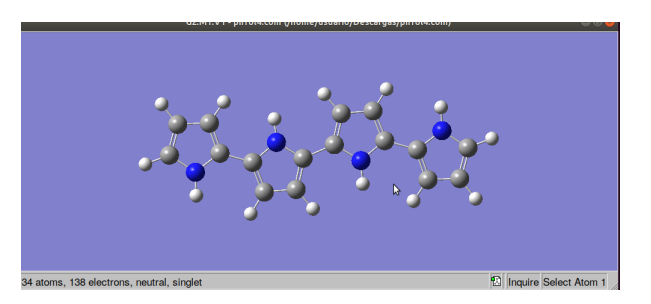

Figura 55: Polímero de pirrol con cuatro anillos (correspondiente al archivo pirrol4.com)

Para lanzar el cálculo pulsaremos con el botón derecho del ratón y seleccionaremos **Calculate** 

y Gaussian Calculation Setup (figura 56)

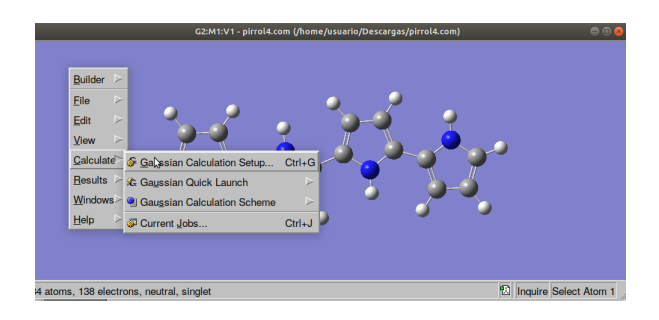

Figura 56: Preparación del cálculo de un polímero de pirrol

con lo que aparecerá la ventana mostrada en la figura 57

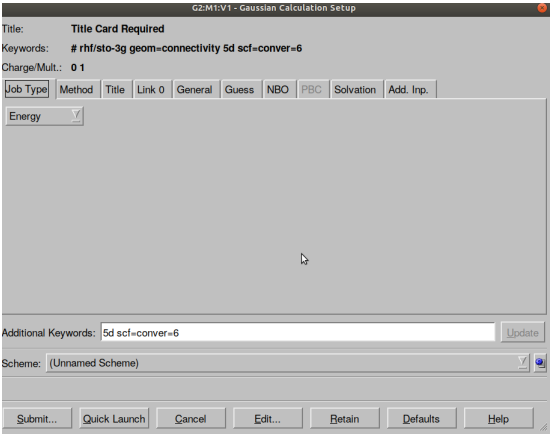

Figura 57: Menú de preparación de un cálculo

y en la que modificaremos los desplegables correspondientes para conseguir un cálculo de optimización de la geometría con el método DFT B3LYP de espín restringido. Esta vez emplearemos la base de cálculo  $6-31G$ , que es un poco menor que la usada en los cálculos del metano y del tetracloruro de carbono. Esto se debe a que, aunque el pirrol 4 no es una molécula muy grande, vamos a hacer cálculos de sistemas con varios monómeros, lo que implicará un coste computacional relativamente alto, en especial cuando se trate de una optimización de la geometría. No sería lógico cambiar a una base de cálculo menor cuando aumentemos la longitud del polímero, podr´ıamos encontrar variaciones de las tendencias de los resultados no deseadas (incorrectas). En este primer cálculo de optimización de la geometría no es necesario anotar el valor de la energía, ya que solo nos interesan de él los archivos .chk generados. En un segundo paso, emplearemos estos archivos como punto de partida para realizar cálculos con una base mejor (ahora sin optimizar la geometría). De esta manera, en cada caso llevaremos a cabo cálculos de la molécula neutra, su catión y su anión. Para ello, procedemos como anteriormente describimos con la única novedad de que al generar los ficheros  $\Box$ 0.com,  $- + 1$ .com y  $- - 1$ .com cambiaremos la base de cálculo de la  $6-31G$  a la  $cc-pVDZ$ , y el tipo de cálculo a Energy. Estamos suponiendo que la base 6-31G da distancias y ángulos de enlace para la geometría de equilibrio que no difieren mucho de los que se obtendrían con la base cc-pVDZ. En el polipirrol calcularemos los sistemas con 1,2,4,6,8 y 10 anillos. En cada grupo de estudiantes los seis cálculos se repartirán entre sus miembros para abreviar el proceso. En concreto queremos que todos los miembros del grupo realicen el cálculo del monómero y contrasten que han alcanzado el mismo resultado. Después cada miembro del grupo realizará los cálculos necesarios para el estudio de un polímero y los compartirá con el resto de compañeros del grupo.

En el caso de la polianilina, calcularéis los sistemas con  $1,3,5,7,9$  y 11 monómeros, repartidos de igual forma.

De tal forma que un miembro del grupo realizará los calculos del pirrol-1, pirrol-2, anilina-1 y anilina7 (p1,p2,a1 y a7). Otro miembro del grupo los del p1, p4, a1 y a5. Y el tercer miembro p1, p6, a1, a3). Os facilitaremos los resultados de los pol´ımeros p8, p10, a9 y a11 para que la interpretación de los resultados sea más sencilla y fiable.

## 5. Interpretación de los resultados.

Conviene recordar que, para que los resultados sean coherentes y se puedan manejar apropiadamente:

- Hay que fijar el método de cálculo. En nuestro caso será el método DFT B3LYP, que incluye correlación (espín restringido, orbitales apareados).
- Se debe usar primero una base de cálculo 6-31g para la otimización de la geometría con el compuesto neutro, ya que la geometría proporcionada en los archivos de datos no está optimizada.
- Una vez optimizada la geometría, hay que relanzar el cálculo del sistema neutro con una base mejor, que en nuestro caso será la cc-pVDZ.
- Cuando termine el cálculo de la molécula neutra se debe efectuar los cálculos del catión y el anión monovalente, con el mismo DFT de espín restringido.
- Para estos tres c´alculos se debe guardar todos los ficheros de entrada y salida, de manera ordenada.
- $\blacksquare$  Anotar los valores de PI, AE y GAP HOMO-LUMO de la molécula neutra.

Los resultados obtenidos deben mostrar que el GAP es bajo y cercano a un valor típico de los semiconductores. Junto con el PI, ambos disminuyen conforme aumenta la longitud del polímero. El PI está próximo al de un metal (lo comprobamos buscando valores de PI de distintos metales). La AE se hace negativa también al aumentar el número de anillos. Ambos hechos sugieren que estos polímeros pueden comportarse como conductores.

Estas variaciones, como se recoge en la bibliografía de la web, responden a una forma funcional sencilla y se pueden ajustar satisfactoriamente a una función de la forma  $f(x) = a + b/x + c/x^2$ , donde  $x$  es el número de anillos. Haciendo el ajuste de las tres propiedades estudiadas, PI, AE  $y$  GAP, se pueden extrapolar los valores de las constantes  $a$  para longitud infinita del polímero, que corresponder´an a los valores de las respectivas propiedades para el pol´ımero. Las constantes  $b \vee c$  no tienen interpretación teórica.

Para realizar los seis ajustes de las funciones PI, AE y GAP de los polímeros de pirrol y de anilina puede usarse cualquier herramienta apropiada, como pueden ser excel, calc, origin, scidavis, gnuplot o SAGE, por mencionar algunas de las más conocidas. Se debe hacer un tratamiento estadístico del ajuste y proporcionar el resultado de cada parámetro ajustado con su error. En la siguiente sección se explica como hacerlo con el gnuplot.

Queremos también comprobar que la parte de la deslocalización de la densidad electrónica que facilita la conductividad es de tipo Pi y corresponde a los últimos orbitales ocupados así como la entender la diferencia entre orbitales Pi y Sigma y por qué unos orbitales se ocupan y otros no (los orbitales vacíos se denominan *orbitales virtuales*). En el guión se deben incluir gráficas de dos orbitales moleculares de tipo Sigma y dos de tipo Pi.

Primero elegimos representar el HOMO de un polímero cualquiera, por ejemplo el pirrol 4. Procedemos de una manera similar a la lectura de las energías orbitales (figura 58). En la ventana azul del **pirrol4\_0.chk**, pulsaremos la opción **Load** de manera que aparezca el menú de la figura 58.

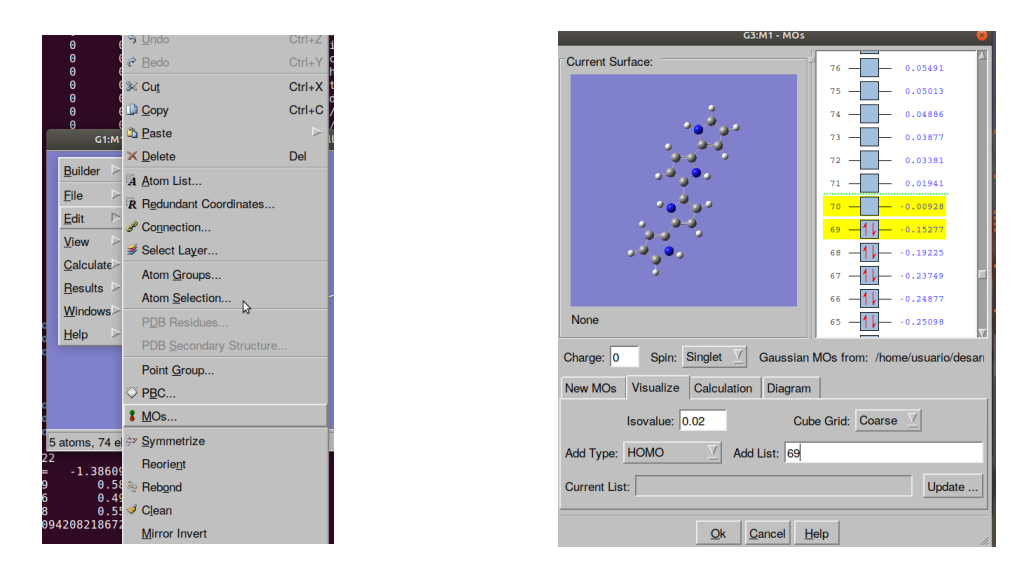

Figura 58: Selección de OM Figura 59: Menú de OM para visualizar orbitales

Seleccionamos esta vez en Visualize eligiendo el orbital HOMO, en este caso el orbital 69  $(\text{dejamos ese número sin letra en la casilla **Add List**)$  y para visualizar las superficies correspondientes a las cotas  $\pm 0.02$  pulsaremos en Update. Deberá aparecer una imagen como la mostrada en la figura 60

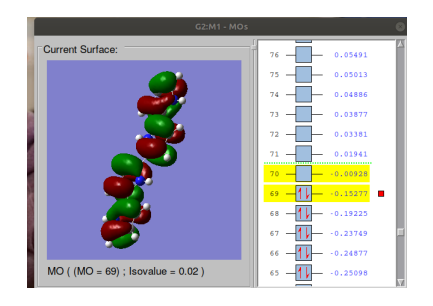

Figura 60: Orbital molecular HOMO, tipo Pi. Orbital 69 del pirrol 4

En la figura, se puede apreciar el plano nodal que contiene a los núcleos (el plano de la molécula), característico de los orbitales que se suelen denominar como orbitales Pi en las moléculas planas. Los orbitales de tipo Pi ocupados contribuyen a la deslocalización de la nube electrónica en la molécula. Cabe indicar que cuando mayor es el número de superficies nodales en un orbital (superficies en que se hace cero), mayor es su energía. Así, por ejemplo, si visualizamos el orbital 64, que también es de tipo Pi y que tiene menor energía que el 69, veremos que tiene menos planos nodales perpendiculares al plano molecular que el 69, como se observa en la figura 61.

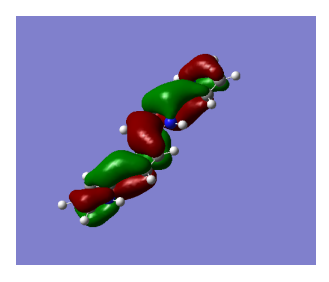

Figura 61: Orbital 64 del pirrol 4

Un comportamiento similar se observa en los orbitales Sigma, con la particularidad de que en ´estos el plano molecular no es un plano nodal (estos orbitales no se anulan en este plano). En la figura 62 se observan dos de esos orbitales, concretamente los numerados como 31 y 39.

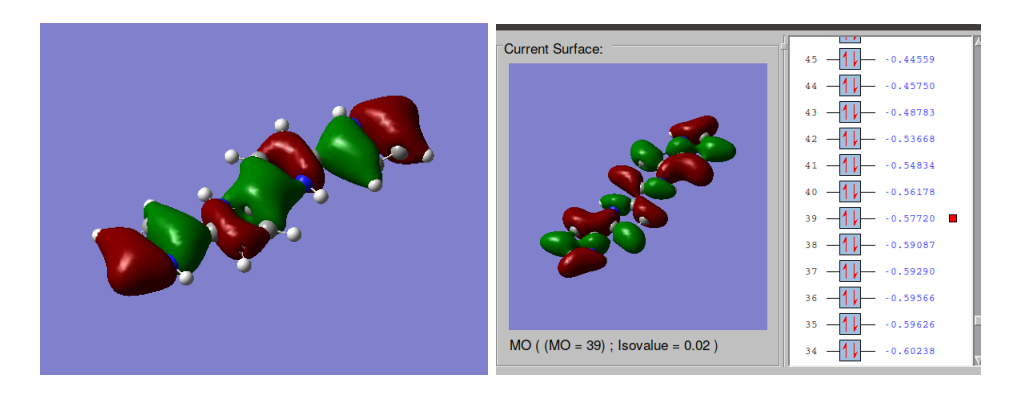

Figura 62: Orbitales moleculares sigma, numerados como 31 y 39, del pirrol 4

En el informe de la práctica se incluirán cuatro orbitales de un polímero que describan los conceptos anteriormente expuestos, con un polímero diferente del pirrol4. Este estudio se hará para el caso de la molécula neutra.

El informe de esta parte deberá unirse con el correspondiente al resto de la práctica D y no superar un máximo de 25 hojas (más un máximo de 15 hojas de anexos con figuras, tablas o gráficos). La entrega se realizará a lo largo de las dos semanas siguientes a la terminación la práctica. Con los resultados obtenidos se debe discutir y justificar cuál de los dos polímeros cabe esperar que sea mejor conductor.

# 6. Ajuste de los resultados exprimentales una parábola de potencias inversas usando gnuplot (Linux).

1. En un terminal se teclea gnuplot (software libre) tras haber escrito un fichero de texto (editado con kwrite, gedit, openoffice o cualquier otro editor de texto) con los datos para el ajuste. Estos se darán en varias columnas, la primera de las cuales contendrá los valores de las abscisas, y las restantes, los de las ordenadas. En nuestro caso habrá un total de cuatro columnas, la primera con las longitudes de cadena de los polímeros, y en las tres restantes los correspondientes valores de AE, PI y GAP. En la figura 58 se muestra un ejemplo de fichero de datos con resultados inventados del PI, AE, GAP.

| $1 \quad 0.19631 \quad 0.42$<br>0.00567<br>30.177200.36<br>$-0.01498$<br>$5 \t 0.15848 \t 0.31$<br>$-0.01634$<br>70.155930.29<br>$-0.01766$<br>90.150240.28<br>$-0.01784$<br>$-0.01793$<br>11 0.14878 0.27 |  |  |
|----------------------------------------------------------------------------------------------------|--|--|
|                                                                                                    |  |  |
|                                                                                                    |  |  |
|                                                                                                    |  |  |
|                                                                                                    |  |  |
|                                                                                                    |  |  |
|                                                                                                    |  |  |
|                                                                                                    |  |  |

Figura 63: Fichero de datos para ajuste con gnuplot

El fichero con esos datos se llama tabla−anilina.dat y debe estar en el directorio de trabajo. Los decimales van con puntos y tamaño del espacio de separacion entre columnas es irrelevante. Para efectuar el ajuste con gnuplot:

2. Ejecutaremos la orden gnuplot en un terminal nuevo. Deberá aparecer algo similar a:

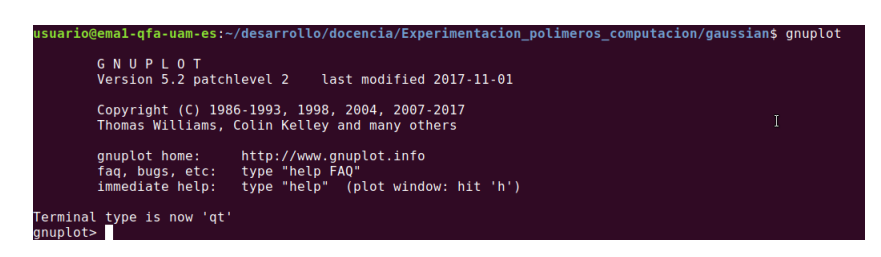

que nos indicará que estamos dentro del entorno de gnuplot.

3. Escribiremos ahora la funcion de ajuste:

 $f(x) = a + b/x + c/x**2$ 

4. Para representar los primeros pares de valores usando la columna 1 como x y la 2 como la  $y$ . Ejecutaremos dentro de gnuplot la instrucción:

plot [1:25] 'tabla\_anilina.dat' u 1:2

Deberemos obtener algo parecido a:

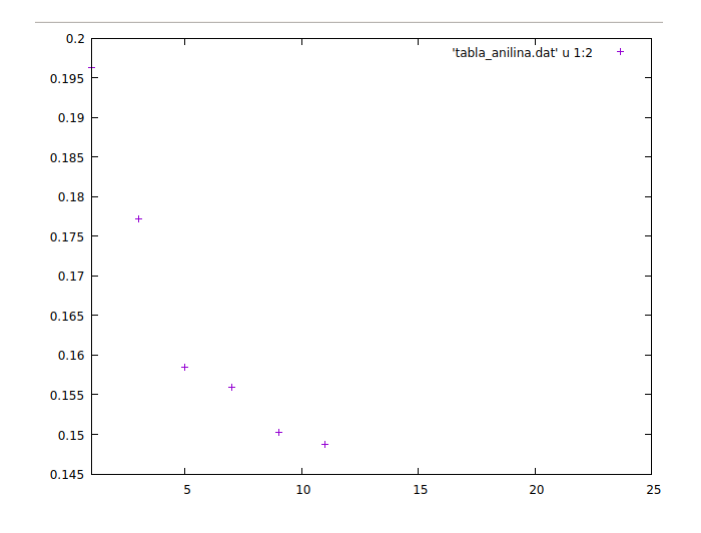

Como se observa en la gráfica, a medida que aumenta la longitud de la cadena, el valor de PI tiende a un valor constante en torno a 0.14.

5. Para obtener los parámetros óptimos de ajuste, de acuerdo con el criterio de mínimos cuadrados, usaremos la instrucción fit:

```
fit f(x) 'tabla_anilina.dat' u 1:2 via a,b,c
```
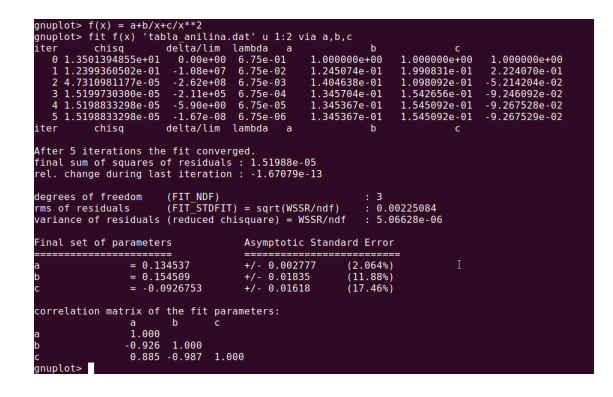

- 6. Anotaremos el valor de a con su error: PI(anillos infinitos) =  $0.135 \pm 0.003$  Hartrees.
- 7. Representaremos la función sobre la nube de puntos experimentales mediante la instrucción:
	- replot f(x)

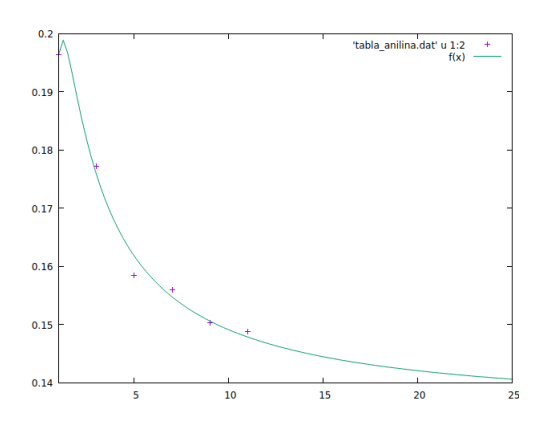

8. Por último, debemos realizar los ajustes restantes, manteniendo como  $x$  la columna 1 y variando los valores de y, cambiando la columna 2 por las siguientes, es decir, con 1:3 y con 1:4 en vez de 1:2 en las instrucciones anteriores. Deberemos realizar los ajustes con los datos reales, no con los del ejemplo. Observaremos entonces que la nube de puntos está más próxima a la función. Debemos realizar seis ajustes y representar seis gráficas como la indicada en el ejemplo, una por cada ajuste: tres para la anilina y tres para el pirrol.